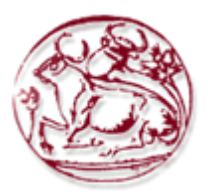

### *ΤΕΧΝΟΛΟΓΙΚΟ ΕΚΠΑΙ∆ΕΥΤΙΚΟ Ι∆ΡΥΜΑ ΚΡΗΤΗΣ*

### *ΣΧΟΛΗ ΤΕΧΝΟΛΟΓΙΚΩΝ ΕΦΑΡΜΟΓΩΝ*

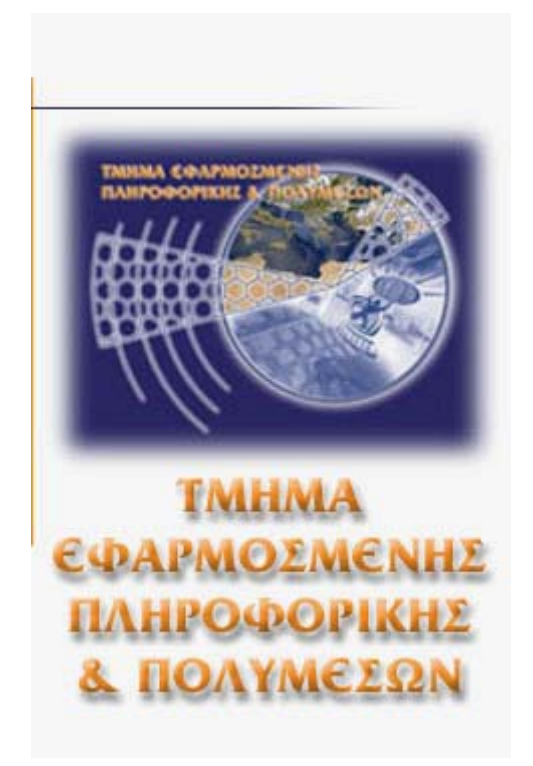

### **ΠΤΥΧΙΑΚΗ ΕΡΓΑΣΙΑ ΤΗΣ ΣΠΟΥ∆ΑΣΤΡΙΑΣ ΜΟΣΧΟΒΗ ΑΝΑΣΤΑΣΙΑΣ**

# **«ΜΕΛΕΤΗ ΚΑΙ ΑΝΑΠΤΥΞΗ ΛΟΓΙΣΜΙΚΟΥ ΓΙΑ ΣΥΣΚΕΥΕΣ MICROARRAYS ΣΤΗ ΒΙΟΤΕΧΝΟΛΟΓΙΑ»**

**Εισηγητής:** Κορνάρος Γεώργιος

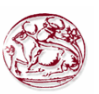

# **ΠΕΡΙΕΧΟΜΕΝΑ**

<span id="page-1-0"></span>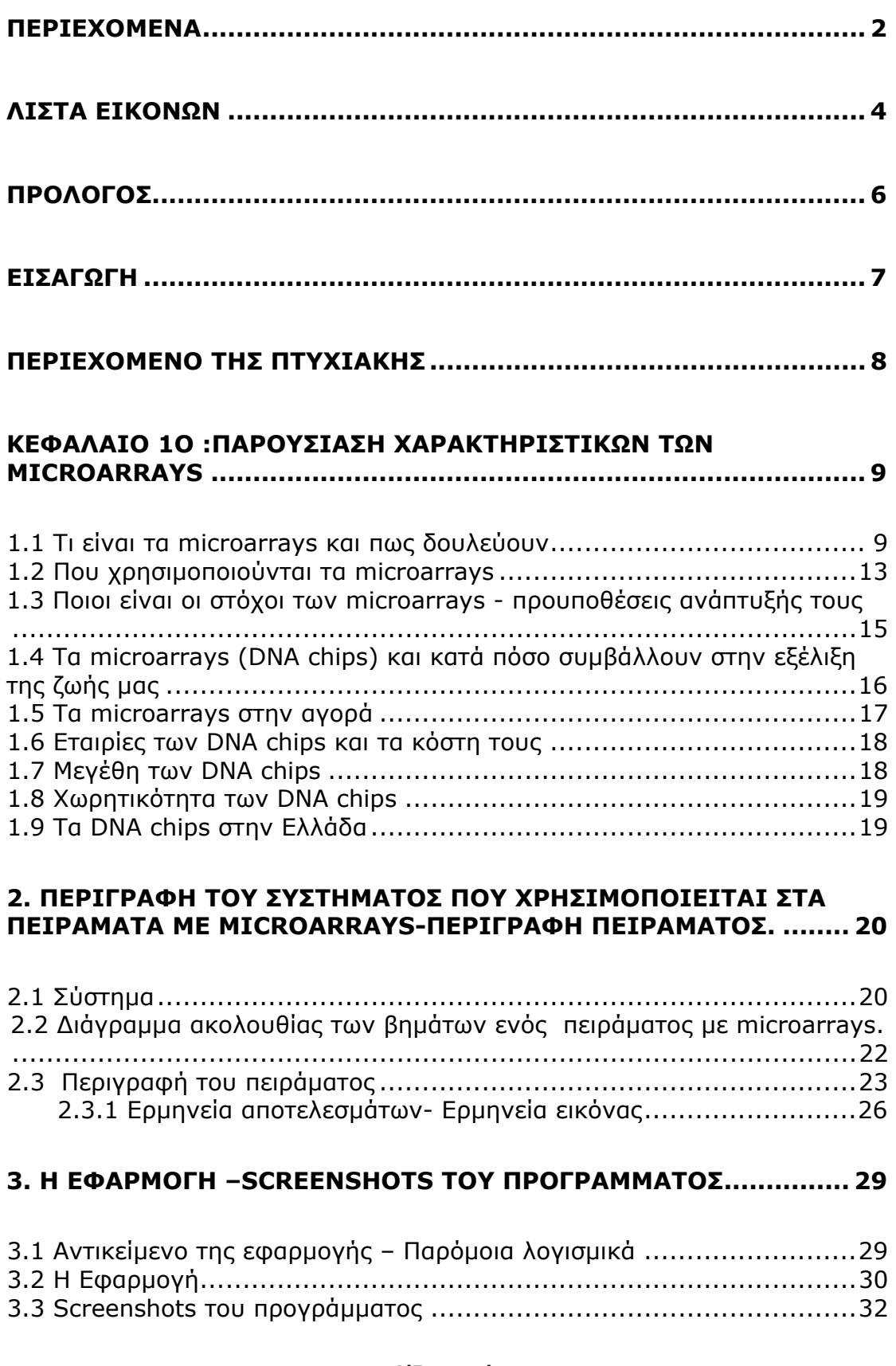

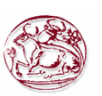

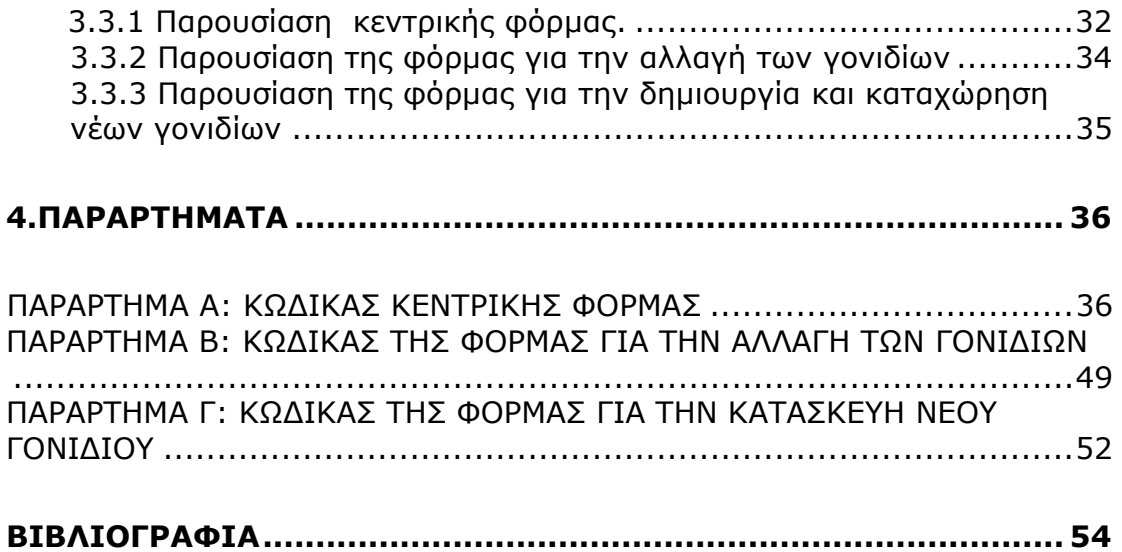

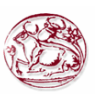

# **ΛΙΣΤΑ ΕΙΚΟΝΩΝ**

<span id="page-3-0"></span>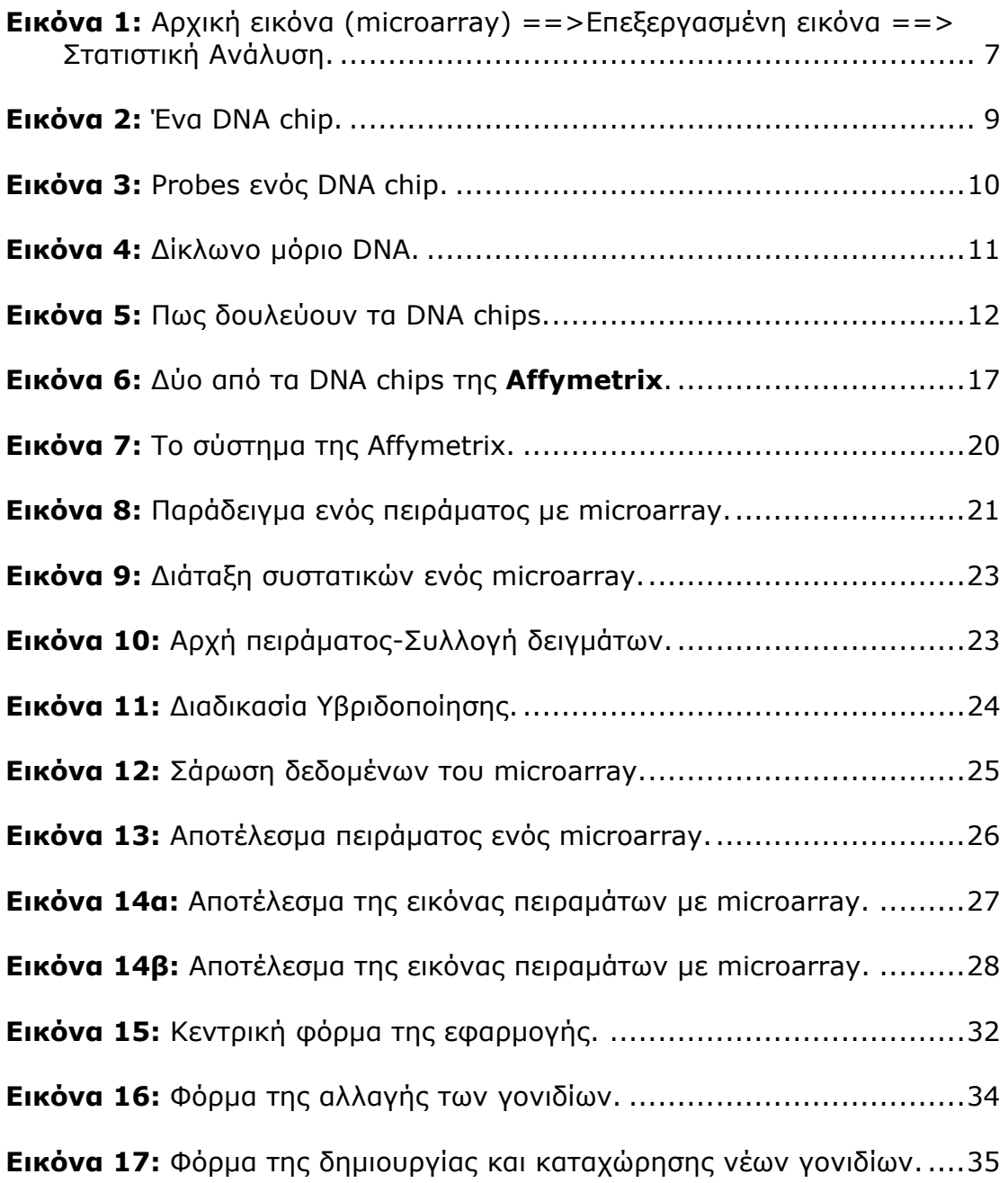

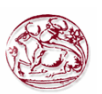

# **ΛΙΣΤΑ ΠΙΝΑΚΩΝ**

**Πίνακας 1:** Αποτελέσµατα ενός πειράµατος µε microarray …………………….26

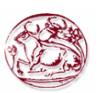

## **ΠΡΟΛΟΓΟΣ**

<span id="page-5-0"></span> H συγκεκριµένη πτυχιακή εργασία βασίστηκε στην ανάγκη που έχει δηµιουργηθεί τα τελευταία χρόνια της αποκρυπτογράφησης του ανθρώπινου γονιδιώµατος και της κατανόησης των θετικών συνεπειών της αποκρυπτογράφησης αυτής για την ανθρωπότητα. Σε αυτό το πεδίο σηµαντικότατη συµβολή έχει η τεχνολογία των µικροσυστοιχιών **(microarrays)**.

Θα ήθελα να εκφράσω τις ευχαριστίες µου στον Εισηγητή µου, Κ. Κορνάρο Γεώργιο για τη βοήθεια που µου πρόσφερε και µε οδήγησε στην ολοκλήρωση αυτής της πτυχιακής εργασίας.

Ακόµη θέλω να ευχαριστήσω όλους εκείνους που µε βοήθησαν κατά τη φοίτηση µου στο Τεχνολογικό Ίδρυµα Κρήτης το οποίο µε εξόπλισε µε τις απαραίτητες γνώσεις, πολύτιµες για την είσοδο µου στον στίβο της εργασιακής µου θητείας.

Τέλος, εκφράζω τις ευχαριστίες µου στους γονείς µου, στους συγγενείς και φίλους που µου στάθηκαν όλα αυτά τα χρόνια κατά τη φοίτηση µου στη σχολή, στις όµορφες αλλά και στις δύσκολες στιγµές που έζησα εκεί.

**Μοσχόβη Αναστασία**

**Ηράκλειο Νοέµβριος 2007**

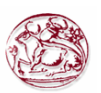

## **ΕΙΣΑΓΩΓΗ**

<span id="page-6-0"></span>H ολοκλήρωση της καταγραφής του ανθρωπίνου γονιδιώµατος, αλλά και πολλών άλλων οργανισµών έχουν δηµιουργήσει µία πληθώρα πληροφοριών. Οι βιολόγοι έχουν τώρα να λύσουν το πρόβληµα της εύρεσης του ρόλου όλων των γονιδίων που έχουν καταγραφεί. Σε αυτό το πεδίο σηµαντικότατη συµβολή έχει η τεχνολογία των µικροσυστοιχιών **(microarrays ή DNA chips)**. Οι µικροσυστοιχίες DNA χρησιµοποιούνται ευρύτατα για την µελέτη της συµπεριφοράς χιλιάδων γονιδίων ταυτόχρονα, δηλαδή µπορεί να δειχθεί ο ρόλος τους κάτω από συγκεκριµένες συνθήκες.

Τα πειράµατα µικροσυστοιχιών δηµιουργούν ένα τεράστιο όγκο δεδοµένων ο οποίος πρέπει να αναλυθεί προκειµένου να εξαχθούν συµπεράσµατα για την αλληλεπίδραση γονιδίων, που έχουν µεγάλη σηµασία σε πολύπλοκες λειτουργίες, όπως είναι η ανάπτυξη ενός οργανισµού ή η αιτία κάποιας ασθένειας. Αρχικά το αποτέλεσµα ενός τέτοιου πειράµατος είναι µία σειρά από εικόνες. Στη συνέχεια οι εικόνες µετατρέπονται σε δεδοµένα προκειµένου να αναλυθούν. Έχουν χρησιµοποιηθεί πολλοί αλγόριθµοι για την ανάλυσή τους από τον τοµέα της στατιστικής, υπολογιστικής νοηµοσύνης κτλ.

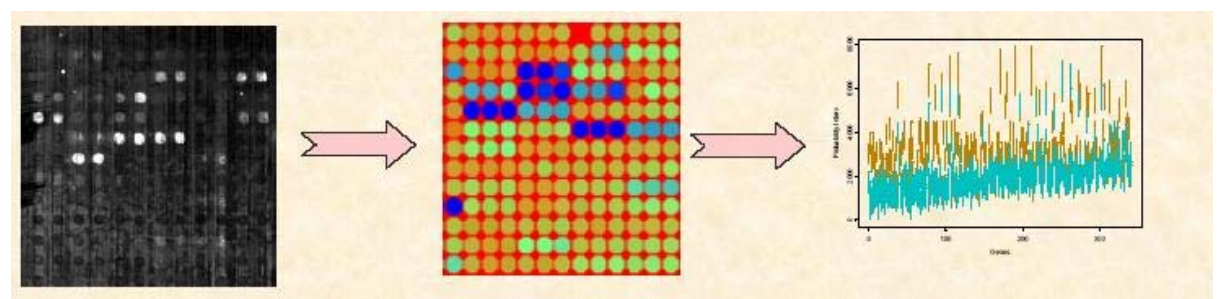

**Εικόνα 1:** Αρχική εικόνα (microarray) ==>Επεξεργασµένη εικόνα ==> Στατιστική Ανάλυση.

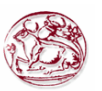

## **ΠΕΡΙΕΧΟΜΕΝΟ ΤΗΣ ΠΤΥΧΙΑΚΗΣ**

<span id="page-7-0"></span>Tα **microarrays ή αλλιώς DNA chips** στην βιοτεχνολογία είναι διατάξεις µικροσταγονιδίων που έχουν τοποθετηθεί πάνω σε ένα πλακίδιο για να χρησιµοποιηθούν στην ανίχνευση της ύπαρξης µεταλλάξεων σε γενετικό υλικό.

Το κάθε µικροσταγονίδιο περιέχει σε διάλυµα µόρια µε ακολουθία βάσεων (oligos) που αντιστοιχούν στην µετάλλαξη που θέλουµε να ανιχνευτεί στο γενετικό υλικό προς εξέταση. Επίσης κάποια µικροσταγονίδια περιέχουν oligos χωρίς µεταλλάξεις (υγιή), ή και ανύπαρκτες στο ανθρώπινο γονιδίωµα ακολουθίες για να ελεγχθεί η σωστή λειτουργία του microarray. Ο σχεδιασµός του microarray και το τι είδους υλικό (oligo) θα τοποθετηθεί σε κάθε σηµείο του microarray (τοποθέτηση του µικροσταγονίδιου µε ειδική συσκευή –spotter-), είναι µία σηµαντική διαδικασία που γίνεται από τους βιολόγους που σχεδιάζουν το πείραµα και απαιτείται η χρήση εξειδικευµένου λογισµικού.

Στα πλαίσια της συγκεκριµένης πτυχιακής σχεδιάστηκε ένα κατάλληλο λογισµικό οπού στόχο έχει να βοηθήσει τους βιολόγους να εκτελέσουν ένα µεγάλο φάσµα πειραµάτων µικροσυστοιχιών τα χαρακτηριστικά του οποίου θα παρουσιαστούν εκτενέστερα στις παρακάτω ενότητες.

Στα επόµενα κεφάλαια ο αναγνώστης έχει τη δυνατότητα να περιηγηθεί στον κόσµο των microarrays και να λάβει γνώση για τον χώρο στον οποίο δραστηριοποιούνται και τις δυνατότητες που προσφέρουν στους χρήστες τους καθώς επίσης να δει την ανάπτυξη ενός υποτυπώδους λογισµικού για πειράµατα µε microarrays.

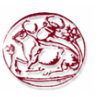

## <span id="page-8-0"></span>**ΚΕΦΑΛΑΙΟ 1ο :ΠΑΡΟΥΣΙΑΣΗ ΧΑΡΑΚΤΗΡΙΣΤΙΚΩΝ ΤΩΝ MICROARRAYS**

#### **1.1 Τι είναι τα microarrays και πως δουλεύουν**

Παραπάνω δόθηκε µία αρκετά κατατοπιστική ερµηνεία για το τι περίπου είναι ένα **microarray** ή αλλιώς ένα **DNA chip**.

Στην ενότητα αυτή παρατίθεται µία εκτενέστερη αναφορά για το αντικείµενο αυτό έτσι ώστε να γίνει περισσότερο κατανοητό σε κάποιον ο οποίος έρχεται πρώτη φορά σε επαφή µε τον θαυµαστό αυτό κόσµο των µικροσκοπικών DNA chips.

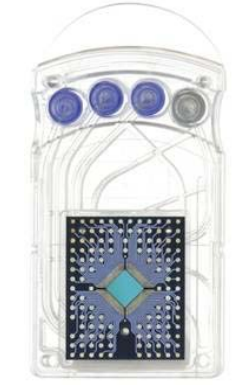

**Εικόνα 2:** Ένα DNA chip.

Θα ήταν µεγάλο επίτευγµα αν είχαµε τη δυνατότητα να γνωρίζουµε από την ηλικία των δεκαοχτώ ετών ποιές ασθένειες ενδέχεται να µας χτυπήσουν την "πόρτα" στα πενήντα µας, κι έτσι να είχαµε την ευκαιρία να αποφύγουµε ότι θα επιβάρυνε την κατάσταση. Εξίσου σηµαντικό θα ήταν εάν µπορούσαµε ανα πάσα στιγµή να ελέγχουµε αν η φαρµακευτική αγωγή που ακολουθούµε είναι πράγµατι αποτελεσµατική κι αν όχι να είχαµε τη δυνατότητα αναπροσαρµογής της.

Για όλα τα παραπάνω είναι υπεύθυνα τα **DNA chips!** Κι αν τα ηλεκτρονικά τσιπάκια έφεραν επανάσταση στον χώρο της πληροφορικής στον αιώνα που "σβήνει", στο "χάραµα" της νέας χιλιετίας τα "γoνιδιακά τσιπ" έρχονται ν' αλλάξουν τα πάντα (ή σχεδόν τα πάντα) στο χώρο της γενετικής, της έρευνας, της διάγνωσης και της θεραπείας! **Ερχονται να αλλάξουν δηλαδή την ζωή µας.**  Πρόκειται για µια από τις τελευταίες ανακαλύψεις (συνδυασµού γενετικής και τεχνολογίας) των τελευταίων χρόνων που αναµένεται να παίξει έναν από τους πρωταγωνιστικούς ρόλους στον χώρο της ιατρικής γενετικής (και γενικότερα της επιστήµης) στα αµέσως επόµενα χρόνια. Ο γενετικός κώδικας µπαίνει στο scaner του ηλεκτρονικού υπολογιστή και "αποκαλύπτει" µέσα σε ελάχιστο χρόνο στην οθόνη, το παρόν, το παρελθόν και το µέλλον µας: Τις ενδεχόµενες "προδιαθέσεις" κάθε οργανισµού για χιλιάδες γενετικές νόσους από την ηµέρα της δηµιουργίας του. Τις µεταλλάξεις διαφόρων γονιδίων µε τις οποίες γεννιόµαστε ή αποκτούµε κατά την διάρκεια της ζωής µας. Την εξέλιξη (βήµα-βήµα) της

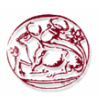

<span id="page-9-0"></span>ασθένειας. Τις πιθανές θεραπευτικές προσεγγίσεις αλλά και τις φαρµακευτικές ουσίες που χρειάζεται ξεχωριστά κάθε άνθρωπος για αποτελεσµατική αντιµετώπιση χωρίς παρενέργειες!

Το τελευταίο καιρό λοιπόν, γίνεται πολύς λόγος για τα DNA chips, µια τεχνολογία που χρησιµοποιεί στοιχεία από διάφορες επιστήµες όπως η ιατρική, η φυσική, η βιολογία και η πληροφορική και στόχο έχει να βοηθήσει τον άνθρωπο να διαγνώσει διάφορες ασθένειες και όχι µόνο.

 Συγκεκριµένα η τεχνική προσπαθεί να διαγνώσει πολύ γρήγορα πιθανές µεταλλάξεις σε κάποιο γονίδιο. Όπως έχει βρεθεί µέχρι σήµερα πολλές από τις ασθένειες που ταλαιπωρούν σήµερα τον άνθρωπο, όπως ο καρκίνος, οφείλονται σε µεταλλάξεις κάποιων γονιδίων. Οι µεταλλάξεις δεν είναι τίποτα άλλο από αλλαγές στον κώδικα του DNA, στις βάσεις που το αποτελούν, η σειρά των οποίων αποτελεί την πληροφορία για την κωδικοποίηση της σωστής πρωτεΐνης η οποία µε την σειρά της εκτελεί σωστά την λειτουργία της.

Αντίθετα η µεταλλαγµένη πρωτεΐνη δεν εκτελεί σωστά την λειτουργία της και πολλές φορές όταν ο ρόλος της είναι πολύ σηµαντικός προκαλεί το θάνατο. Για τον καρκίνο του µαστού π.χ. έχουν βρεθεί πάνω από 500 µεταλλάξεις σε ένα συγκεκριµένο γονίδιο που προκαλούν τον καρκίνο. Ειδικά σε γονίδια µεγάλου µεγέθους (4000 βάσεων) είναι πολύ δύσκολο ή µάλλον ήταν πολύ δύσκολο να ανιχνεύονται µεταλλάξεις. Τώρα µε την τεχνολογία των DNA chips η διαδικασία έχει απλοποιηθεί.

 Το chip είναι µια µικρή πλάκα από υλικό παρόµοιο µε αυτό των chips των υπολογιστών και έχει στην επιφάνεια της πάρα πολλές µικρές τρύπες ή αλλιώς αισθητήρες (probes).

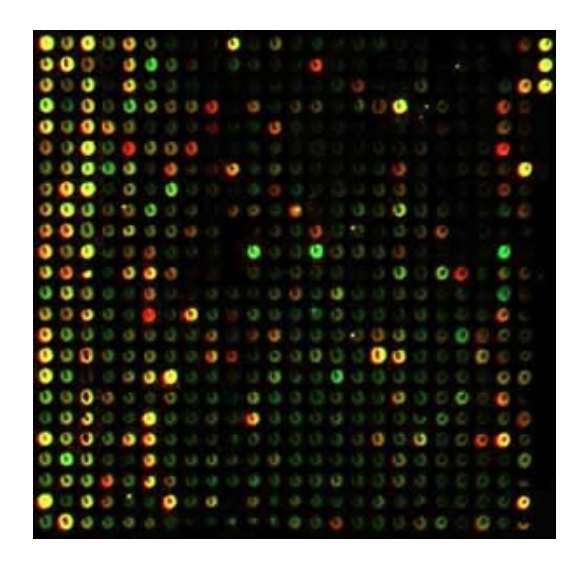

**Εικόνα 3:** Probes ενός DNA chip.

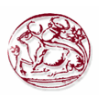

<span id="page-10-0"></span>Μέσα σε αυτές τις τρύπες (probes) τοποθετείται καταρχήν το DNA του γονιδίου που θέλουµε να ανιχνεύσουµε. (Χρειάζεται δηλαδή οπωσδήποτε δείγµα αίµατος ή δείγµα οποιουδήποτε άλλου ιστού από το οποίο µπορεί να γίνει εξαγωγή του γενετικού υλικού ( DNA ή RNA).)

Συγκεκριµένα τοποθετείται µονόκλωνο DNA του φυσιολογικού γονιδίου (DNA που γνωρίζουµε ότι δεν φέρει µεταλλάξεις) το οποίο προσδένεται στην επιφάνεια του chip µε κάποιες τεχνικές (το DNA κανονικά είναι δίκλωνο µόριο δηλαδή αποτελείται από δύο συµπληρωµατικές αλυσίδες).

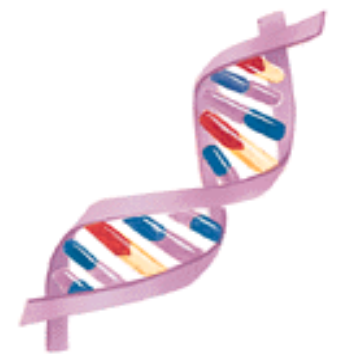

**Εικόνα 4:** ∆ίκλωνο µόριο DNA.

Στις τρύπες του chip τοποθετούµε από πάνω, αυτόµατα µε ειδικά µηχανήµατα DNA (του συγκεκριµένου γονιδίου σε πολλά µικρά κοµµατάκια) του ασθενή (αυτού που θέλουµε να δούµε αν φέρει µεταλλάξεις στο συγκεκριµένο γονίδιο) το οποίο έχουµε κάνει και αυτό µονόκλωνο και το έχουµε χρωµατίσει κόκκινο. Εκτός από του ασθενή τοποθετούµε και DNA φυσιολογικού ατόµου το οποίο έχουµε χρωµατίσει πράσινο.

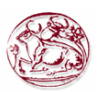

<span id="page-11-0"></span>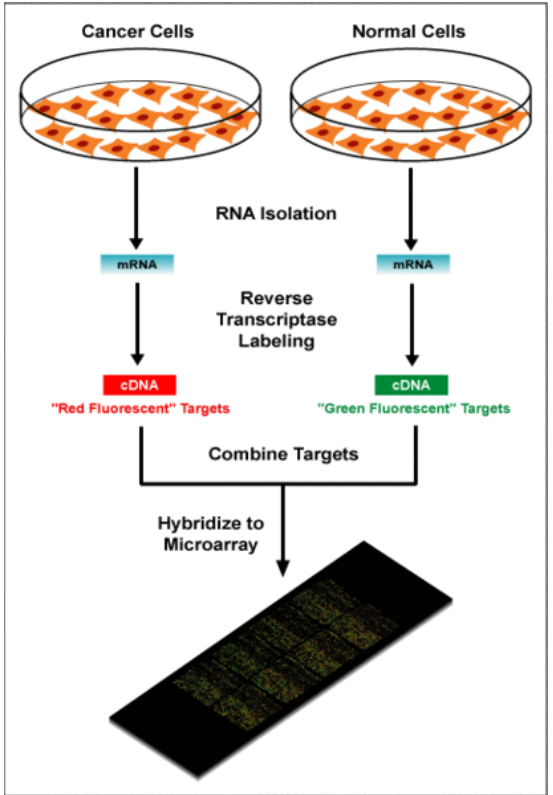

**Εικόνα 5:** Πως δουλεύουν τα DNA chips.

Στην συνέχεια αφήνουµε τα DNA να υβριδοποιηθούν (να ενωθούν οι βάσεις µεταξύ τους µε συγκεκριµένο τρόπο) σε κατάλληλες συνθήκες (να κολλήσουν µεταξύ τους αφού όπως είπαµε οι αλυσίδες είναι συµπληρωµατικές).

Ανάλογα µε το χρώµα που θα προκύψει από την υβριδοποίηση των κοµµατιών DNA µπορούµε να ανιχνεύσουµε πιθανές µεταλλάξεις στο γονίδιο που µελετούµε.

Όλη η παραπάνω διαδικασία γίνεται αυτόµατα από µηχανήµατα και το µόνο που χρειάζεται να κάνουµε είναι να ετοιµάσουµε τα δείγµατα και να επεξεργαστούµε τα αποτελέσµατα. Η συγκεκριµένη εξέταση µπορεί να γίνει σε οποιαδήποτε ηλικία ακόµη και προγενετικά. Η τεχνική αυτή είναι πολύ σηµαντική γιατί µπορεί να ανιχνεύσει µεταλλάξεις σε πολύ µικρό χρονικό διάστηµα ενώ µέχρι σήµερα χρειάζονταν µήνες για να καταλήξουµε σε παρόµοια αποτελέσµατα. Ωστόσο η τεχνική µέχρι σήµερα (στην Ελλάδα κυρίως) χρησιµοποιείται περισσότερο στην έρευνα παρά στην κλινική πρακτική εξαιτίας αφενός του µεγάλου κόστους, αφετέρου λόγω της ανάγκης να διαδοθεί στην καθηµερινή διαγνωστική των νοσοκοµείων.

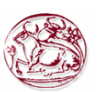

#### <span id="page-12-0"></span>**1.2 Που χρησιµοποιούνται τα microarrays**

Το γονιδιακό chip, αποτελεί ένα πολύτιµο εργαλείο µε απίστευτες δυνατότητες που µπορεί να χρησιµοποιηθεί για διαγνωστικούς, θεραπευτικούς και ερευνητικούς σκοπούς. Από το να διαπιστώσουµε αν ένα άτοµο είναι φορέας µιας γενετικής ασθένειας κι αν είναι να δούµε ακριβώς σε ποιο στάδιο βρίσκεται (όπως για παράδειγµα είναι ο καρκίνος του µαστού ή του εντέρου όπου ήδη έχουν αρχίσει οι αναλύσεις), να κάνουµε µαζικό έλεγχο του πληθυσµού για να δούµε την ύπαρξη ενός συγκεκριµένου γονιδίου έως και να δηµιουργούµε απόλυτα εξατοµικευµένα θεραπευτικά σχήµατα και δόσεις φάρµακων (δηλαδή αγωγή που θα απευθύνεται αποκλειστικά και µόνο σε ένα συγκεκριµένο ασθενή ανάλογα µε την ατοµική κλινική εικόνα, το στάδιο που βρίσκεται και τις ιδιαίτερες ανάγκες αυτού του οργανισµού.

Επιπλέον θα αλλάξει άρδην το "τοπίο" στο στάδιο της θεραπείας: Έστω για παράδειγµα ότι ένας άνθρωπος πάσχει από κάποια µορφή καρκίνου. Μπορούµε ανά πάσα στιγµή (ακόµη και µέσα στο χρονικό διάστηµα κάποιων ωρών αν αυτό είναι ανάγκη) να "βλέπουµε" σε πιο στάδιο βρίσκεται, πως τροποποιείται η λειτουργία των γονιδίων που παίζουν ρόλο στην εξέλιξη της νόσου και να τροποποιούµε ανάλογα και να προσαρµόζουµε άµεσα την θεραπεία στα καινούργια δεδοµένα. Σε περιπτώσεις µολυσµατικών ασθενειών, όπως είναι το aids ή η φυµατίωση, µπορούµε να βλέπουµε τους συγκεκριµένους τύπους των µολυσµατικών παραγόντων και αν πράγµατι ο ασθενής ανταποκρίνεται στην θεραπεία που του δίνουµε, οπότε και να την τροποποιούµε ανάλογα.

 Με τις ως τώρα συνηθισµένες τεχνικές ρουτίνας της µοριακής γενετικής µπορούµε να ελέγξουµε έναν περιορισµένο αριθµό γενετικών ασθενειών, κάτι που χρειάζεται πολύ χρόνο αλλά και που έχει υψηλό κόστος. Με το DNA chip θα έχουµε την δυνατότητα να βλέπουµε ολόκληρο το γενετικό προφίλ ενός ανθρώπου πάρα πολύ γρήγορα και µε πάρα πολύ χαµηλό κόστος.

Μέχρι πρόσφατα οι βιολόγοι είχαν στη διάθεση τους τεχνικές που τους επέτρεπαν να µετρούν την έκφραση περιορισµένου αριθµού γονιδίων και για κάθε γονίδιο έπρεπε να πραγµατοποιηθεί διαφορετικό πείραµα. Η τεχνολογία των DNA chips (DNA microarrays) επέτρεψε για πρώτη φορά την παράλληλη µέτρηση της γονιδιακής έκφρασης εκατοντάδων έως και χιλιάδων γονιδίων µε την εκτέλεση ενός και µόνο πειράµατος. Κάτι τέτοιο παλαιότερα ήταν ανέφικτο και εξαιρετικά χρονοβόρο καθώς η µελέτη γινόταν για κάθε γονίδιο ξεχωριστά!

Η τεχνολογία των DNA chips έχει µελετηθεί αρκετά για τη διάγνωση κακοηθειών, για την ταυτοποίηση αιµατολογικών νεοπλασιών, αλλά και για συµπαγείς όγκους.

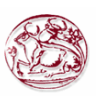

Ακόµη σηµαντική είναι η συµβολή τους στη µελέτη γενετικά βασισµένων ασθενειών όπως το AIDS, το Alzheimer, ο διαβήτης , το Parkinson ,η κυστική ίνωση, η οστεοπόρωση καθώς και διάφορων µορφών καρκίνου. Μερικές από αυτές είναι ο καρκίνος του µαστού, καρκίνος του εντέρου, καρκίνος του αίµατος κτλ.

Άλλα πειράµατα µπορούν να αφορούν διάφορες µολυσµατικές ασθένειες , ενώ και στον τοµέα των µεταµοσχεύσεων ειδικεύονται τα DNA chips.

 **Γενικά οι τεχνολογίες των DNA chips µπορούν να εφαρµοστούν:** 

- Για την διάγνωση και πρόβλεψη ασθενειών.
- Για την ανάπτυξη και παραγωγή νέων φαρµάκων.
- Για την πρόληψη παρενεργειών και τοξικότητας.

Για την αναγνώριση και ταυτοποίηση γονιδίων που εµπλέκονται στην φαρµακευτική αντίσταση και ευαισθησία,

και τέλος και πιο σηµαντικό στην αναγνώριση υποοµάδων ασθενών που θα επωφεληθούν από συγκεκριµένες επιλεγµένες θεραπείες.

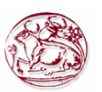

#### <span id="page-14-0"></span>**1.3 Ποιοι είναι οι στόχοι των microarrays - προυποθέσεις ανάπτυξής τους**

Η γονιδιακή θεραπεία χρησιµοποιεί πειραµατικές τεχνικές µε σκοπό τη «διόρθωση» γενετικής βλάβης που προκαλείται από ένα µεταλλαγµένο γονίδιο σε έναν οργανισµό. Αυτή επιτυγχάνεται µε εισαγωγή του φυσιολογικού γονιδίου στα κύτταρα στα οποία προκαλείται η βλάβη.

Στο µέλλον λοιπόν µε την αποκρυπτογράφηση του ανθρωπίνου γονιδιώµατος **ο στόχος των DNA chips είναι**, οι γενετικές αυτές ανωµαλίες αφενός θα µπορούν να εντοπιστούν πριν ακόµα εµφανιστούν στον οργανισµό του ασθενή, αφετέρου εφόσον εµφανιστούν η θεραπεία τους θα είναι γονιδιακά βασισµένη και ακόµα και χωρίς τη χορήγηση φαρµάκων!

 Για παράδειγµα οι καρκινοπαθείς θα έχουν τη δυνατότητα να θεραπεύονται χωρίς τις κλασσικές µεθόδους θεραπείας που εφαρµόζονται για τον καρκίνο, όπως χηµειοθεραπείες, ακτινοβολίες και τη χρήση φαρµάκων!

Έτσι εάν βρεθούν τα γονίδια τα οποία είναι υπεύθυνα για πολλές σηµαντικές ασθένειες τότε η γονιδιακή θεραπεία θα είναι µεγάλο γεγονός. Σήµερα, το πρόγραµµα για την αποκωδικοποίηση του ανθρώπινου γονιδιώµατος προχωράει µε αστραπιαίους ρυθµούς και ο αριθµός των γονιδίων που γίνεται γνωστός, αυξάνεται ηµέρα µε την ηµέρα. Αν αυτή τη στιγµή γνωρίζουµε µερικές χιλιάδες γονίδια, σε πολύ σύντοµο χρονικό διάστηµα είναι πολύ πιθανό να ξέρουµε και τα περίπου 100.000 γονίδια που πιστεύουµε ότι συνθέτουν το γονιδίωµά µας. Τότε, ο συνδυασµός των τεχνολογιών, του DNA chip και της αποκωδικοποίησης του ανθρώπινου γονιδιώµατος, θα φέρουν µια επανάσταση πάνω στο θέµα της διάγνωσης. ∆ηλαδή θα έχουµε και τα δεδοµένα για πολύ περισσότερες ασθένειες (ή την προδιάθεση για ασθένειες) για να διαγνώσουµε, ενώ ήδη διαθέτουµε την τεχνολογία που µπορεί να µας δώσει τις "απαντήσεις" που θέλουµε σε πολύ γρήγορο χρόνο.

Για να επιτευχθούν όλα τα παραπάνω θα πρέπει τα πειράµατα τα οποία θα γίνονται µε τη βοήθεια των microarrays να εκπληρώνουν κάποιες προϋποθέσεις για να είναι δυνατή η συµβολή τους στο τοµέα της γονιδιακής θεραπείας. **Αυτές είναι οι εξής:**

Τα δεδοµένα τα οποία θα λαµβάνονται από τα πειράµατα των micro arrays θα πρέπει να είναι ακριβή, καθώς παρουσιάζονται σε µεγάλη κλίµακα πληθυσµών.

- Τα πειράµατα θα πρέπει να είναι εύκολα στην ερµηνεία τους.
- Τα πειράµατα θα πρέπει να είναι γρήγορα.

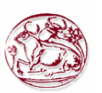

<span id="page-15-0"></span>Τα πειράµατα θα πρέπει να είναι διαθέσιµα για κάποιο συγκεκριµένο και κατευθυνόµενο κόστος,

και τέλος αν γίνει εφικτό να µειωθεί η εργασία του κάθε ατόµου που συµµετέχει στο πείραµα θα επιτευχθεί µεγαλύτερο κόστος αποδοτικότητας.

#### **1.4 Τα microarrays (DNA chips) και κατά πόσο συµβάλλουν στην εξέλιξη της ζωής µας**

 Το DNA chip µπορεί να µας δώσει όλες τις γενετικές δυνατότητες ενός οργανισµού, δηλαδή πληροφορίες για την κατάσταση των γονιδίων. Τα γονίδια όµως (µε εξαίρεση ίσως ελάχιστες περιπτώσεις) δεν είναι το µέλλον µας, συµβάλλουν σε αυτό. Υπάρχουν γονίδια για τα οποία κάποια µετάλλαξη είναι σίγουρο πως θα καταλήξει σε κάποια ασθένεια όπως για παράδειγµα αν κάποιος έχει µεταλλάξεις στο γονίδιο της µεσογειακής αναιµίας και είναι οµοζυγώτης, τότε θα πάσχει από µεσογειακή αναιµία. Υπάρχουν όµως κι άλλες περιπτώσεις όπου µπορεί να έχουµε µετάλλαξη σε ένα γονίδιο, αλλά αυτό δείχνει µόνο την πιθανότητα να εµφανίσουµε µια ασθένεια και όχι τη βεβαιότητα.

 ∆ηλαδή η κατάσταση ενός γονιδίου δείχνει ουσιαστικά ένα εύρος δυνατοτήτων και την πιθανότητα να εκδηλωθεί µια ασθένεια. Το αν τελικά θα εκδηλωθεί ή όχι, εξαρτάται από πληθώρα παραγόντων, όπως το περιβάλλον, η ψυχολογία, ή θέµατα συνηθειών π.χ κάπνισµα, αλκοόλ, σωµατική άσκηση κτλ. Ετσι µπορούµε να πούµε ότι το DNA-Chip µπορεί να µας δείξει κινδύνους, αλλά τελικά αν θα ασθενήσουµε ή όχι, είναι αποτέλεσµα πολλών αλληλεπιδράσεων. Οπότε, ναι, το DNA chip, είναι ένα πάρα πολύ σηµαντικό εργαλείο αλλά το DNA δεν είναι η "µοίρα" µας.

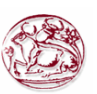

#### <span id="page-16-0"></span>**1.5 Τα microarrays στην αγορά**

Η ιδέα για τα microarrays γεννήθηκε περίπου δέκα χρόνια πριν όταν τρεις εταιρίες τηλεφωνίας, η Motorola, η Corning και η Agilend αποφάσισαν να µπουν στη διαδικασία να τα κατασκευάσουν.

 Τα σχέδια τους όµως δεν πήγαν καλά µε αποτέλεσµα η εταιρία **Affymetrix** από την Santa Clara της Καλιφόρνιας να πάρει εκείνη τα σκήπτρα και να µπει δυναµικά στον χώρο των DNA chips µε την παραγωγή του πρώτου εµπορικού µέχρι τότε microchip µε την ονοµασία **GeneChip.**  Το κατασκευαστικό αυτό πρότυπο είναι ικανό να παράγει σειρές µε την µεγαλύτερη πυκνότητα πληροφορίας στην αγορά, δηµιουργώντας την δυνατότητα µελέτης ολόκληρου του γονιδιώµατος για πρώτη φορά.

 Ενδεικτικό είναι το γεγονός ότι κατάφερε να πουλήσει περίπου 80% των ήδη εµπορικά διαθέσιµων chip!

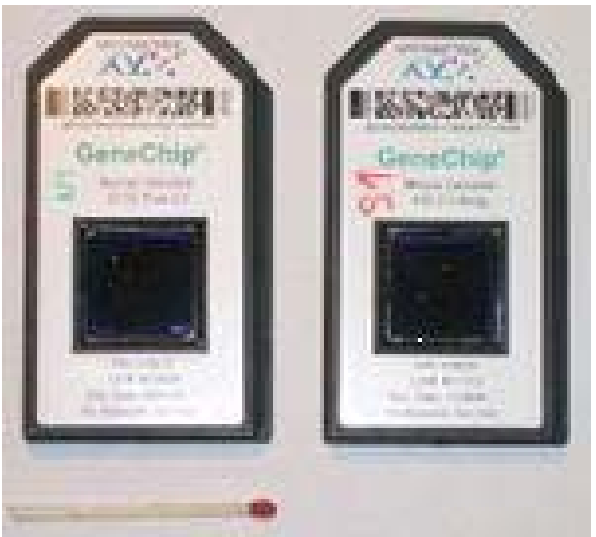

**Εικόνα 6:** ∆ύο από τα DNA chips της **Affymetrix**.

Αξιοσηµείωτο είναι και το γεγονός ότι ο κύριος λόγος για τον οποίο ξεκίνησαν οι πρώτες απόπειρες κατασκευής των DNA chips ήταν για την κατασκευή φαρµάκων. Για τον σκοπό αυτό κυβερνήσεις , πολλές φαρµακοβιοµηχανίες και αρκετά πανεπιστήµια διέθεταν υπέρογκα χρηµατικά ποσά για την χορήγηση τους.

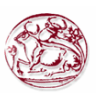

#### <span id="page-17-0"></span>**1.6 Εταιρίες των DNA chips και τα κόστη τους**

Πολλές και αρκετά αξιόλογες εταιρείες ανά χώρα (Αµερική, Ιαπωνία, Γερµανία ,Ηνωµένο Βασίλειο, Γαλλία κτλ) διέπουν στον κόσµο των DNA chips η καθεµία µε τα δικά της χαρακτηριστικά και το δικό της κατασκευαστικό κόστος. Λογικό όµως είναι πως όσο οι τεχνολογίες θα αναπτύσσονται τόσο το κόστος θα µειώνεται καθώς ο ανταγωνισµός θα µεγαλώνει. Το κόστος πώλησης για τα DNA chips ποικίλει ανάλογα µε την στρατηγική της κάθε κατασκευαστικής εταιρίας και τον ανταγωνισµό φυσικά που θα υπάρχει στην κάθε αγορά. Ενδεικτικά µερικές από αυτές είναι οι εξής: **Applied Biosystems, Applied Microarrays, Agilend Technologies, Combimatrix, GE Healthcare and Roche, IBM Corporation, GenometrixI, HitachiSoft, Nanogen, Illumina, Inc, Orchid BioComputer Inc, Combion, Rosetta, ProtoGene Laboratories** και πάρα πολλές άλλες.

#### **1.7 Μεγέθη των DNA chips**

Η χωρητικότητα των microarrays έχει να κάνει µε το ποσό της πληροφορίας που µπορούν να επεξεργαστούν. Η πληροφορία αυτή όπως είναι γνωστό είναι τα γονίδια.

 Η τεχνολογία των DNA chips για την εκτέλεση των πειραµάτων περιλαµβάνει την τοποθέτηση των δειγµάτων αίµατος (DNA-Γονίδια) στους αισθητήρες (probes). Από τότε που πρωτοεµφανίστηκαν οι µακροσειρές στην αγορά µέχρι τώρα που η τεχνολογία έχει εξελιχθεί έχουν βγει σε διάφορα µεγέθη ανάλογα φυσικά και µε το πείραµα για το οποίο προορίζονταν κάθε φορά.

 Το κύριο πλεονέκτηµα της τεχνολογίας των πινάκων είναι ότι συγκεκριµένος αριθµός χαρακτηριστικών µπορούν να τοποθετηθούν πάνω σε αυτούς. Αυτός ο αριθµός καθορίζεται από το µέγεθος των χαρακτηριστικών αυτών και την αποδοτικότητα των υπόλοιπων συσκευών που συµµετέχουν στο πείραµα. Έχει παρατηρηθεί ότι κάθε 2 χρόνια το µέγεθος των χαρακτηριστικών µειώνεται κατά 50%.

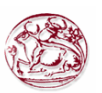

#### <span id="page-18-0"></span>**1.8 Χωρητικότητα των DNA chips**

Όπως ήδη αναφέρθηκε και σε προηγούµενη παράγραφο πολλές είναι οι εταιρίες εκείνες οι οποίες έχουν µπει δυναµικά στον χώρο της βιοτεχνολογίας κατασκευάζοντας DNA chips µε τις ανάλογες χωρητικότητες. Η πιο δυνατά εξελισσόµενη από αυτές είναι η **Affymetrix** µε µεγάλη παραγωγή µακροσειρών DNA οι χωρητικότητες των οποίων ποικίλουν. Ξεκινούν από 3k (παλαιότερα) και µπορούν να φτάσουν στα 500k. Τι εννοούµε όµως µε τους όρους 3k, 5k, 9k, 10k ,20k,25k, 50k, 250k, 500k κτλ; Εννοούµε 3000, 5000, 9000, 10000, 20000, 25000, 50000, 250000, 500000 κτλ αισθητήρες (probes) αντίστοιχα ανά chip. Όσο µεγαλύτερη είναι η χωρητικότητα του chip τα επίπεδα ανάλυσης είναι υψηλότερα.

 Άλλο ένα πλεονέκτηµα των χωρητικά µεγάλων chip είναι ότι χρησιµοποιούν σχετικά µικρά δείγµατα αίµατος.

#### **1.9 Τα DNA chips στην Ελλάδα**

 Ο κλάδος των mιcroarrays γνωρίζει µεγάλη ανάπτυξη στις χώρες του εξωτερικού κυρίως. (Αµερική , Ιαπωνία και άλλες). Ωστόσο και εδώ στην Ελλάδα εφαρµόζεται για ερευνητικούς κυρίως σκοπούς προς το παρόν.

 Στην Κρήτη και συγκεκριµένα στο Ηράκλειο στο Ίδρυµα Τεχνολογίας και Έρευνας γνωστό στους περισσότερους ως ΙΤΕ υπάρχει το εργαστηρίο πληροφοριακών συστηµάτων οπού εκεί αναπτύσσεται ένα πρόγραµµα µε την επωνυµία **PROGNOCHIP** και το οποίο αφορά την ανάπτυξη της τεχνολογίας των µικροσυστοιχιών στην Ελλάδα, στην κατεύθυνση της αναγνώρισης και της αξιολόγησης µοριακών δεικτών για την κατηγοριοποίηση και πρόγνωση του καρκίνου του µαστού. Πιο συγκεκριµένα, το πρόγραµµα PROGNOCIP επιδιώκει να καθορίσει τα προφίλ της γονιδιακής έκφρασης για 200 τουλάχιστον καρκινώµατα µαστού, αναλύοντας όσο είναι δυνατόν περισσότερα ανθρώπινα γονίδια σε µια µικροσυστοιχία, µε σκοπό να ταυτοποιηθούν και να αναδειχθούν νέοι προγνωστικοί δείκτες για τον καρκίνο του µαστού, ενώ ταυτόχρονα έχει ως στόχο και την αξιολόγηση των δυνατοτήτων εφαρµογής των δεικτών αυτών.

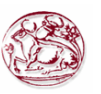

## <span id="page-19-0"></span>**2. ΠΕΡΙΓΡΑΦΗ ΤΟΥ ΣΥΣΤΗΜΑΤΟΣ ΠΟΥ ΧΡΗΣΙΜΟΠΟΙΕΙΤΑΙ ΣΤΑ ΠΕΙΡΑΜΑΤΑ ΜΕ MICROARRAYS-ΠΕΡΙΓΡΑΦΗ ΠΕΙΡΑΜΑΤΟΣ.**

#### **2.1 Σύστηµα**

Στα πλαίσια της επίτευξης ενός πειράµατος µε microarrays κάθε εταιρία θα πρέπει να είναι εφοδιασµένη µε ένα κατάλληλο σύστηµα το οποίο θα περιλαµβάνει όλες εκείνες τις συσκευές που είναι απαραίτητες για την επίτευξη αυτού του στόχου.

Επειδή η εταιρία **Affymetrix** είναι η πιο γνωστή στο χώρο της, στις παρακάτω ενότητες παρατίθεται µία εκτενέστερη αναφορά η οποία παρουσιάζει το σύστηµα το οποίο εκείνη διαχειρίζεται στα πειράµατα της, τα βήµατα τα οποία ακολουθούνται στα πειράµατα αυτά καθώς επίσης και τις συσκευές οι οποίες περιστοιχίζουν το συγκεκριµένο σύστηµα.

 Το σύστηµα της Affymetrix, όπως φαίνεται και στη παρακάτω εικόνα (µε τη σειρά που εµφανίζονται) περιλαµβάνει τις εξής συσκευές:

- Έναν ¨φούρνο¨υβριδοποίησης (hybridization oven),
- ένα σταθµό ¨υγρών¨ (fluidics station),
- έναν υπολογιστή,
- και ένα scanner.

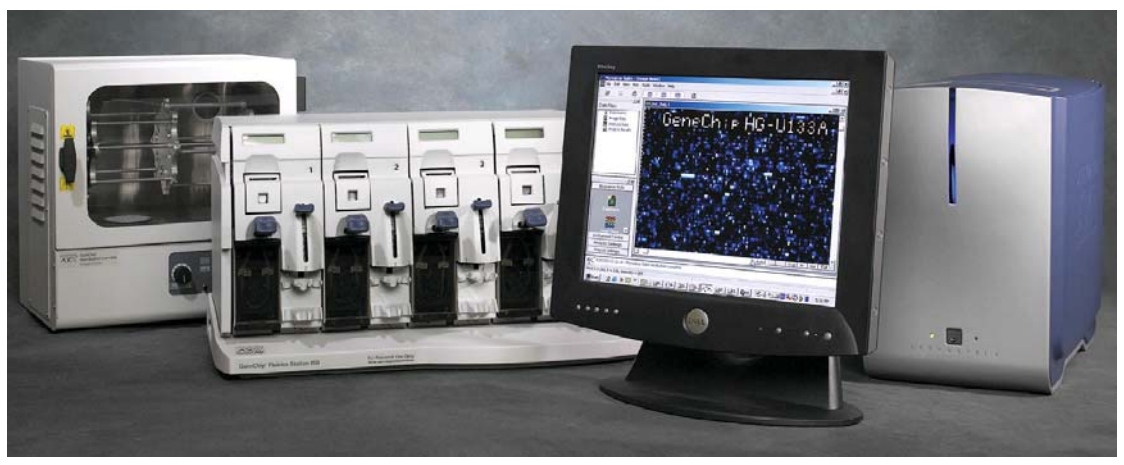

**Εικόνα 7:** Το σύστηµα της Affymetrix.

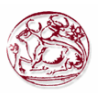

<span id="page-20-0"></span>Ένα χαρακτηριστικό πείραµα έκφρασης γονιδίων περιλαµβάνει ενδεικτικά τα ακόλουθα βήµατα:

- Συλλογή των δειγµάτων (µονόκλωνου DNA του φυσιολογικού
- Τοποθέτηση µονόκλωνου DNA του φυσιολογικού γονιδίου και του µεταλλαγµένου. (Υβριδοποίηση των γονιδίων στον microarray )
- Πλύσιµο, λέκιασµα, και ανίχνευση (scanning) της σειράς
- **Ανάλυση της ανιχνευμένης εικόνας**
- Παραγωγή των σχεδιαγραµµάτων έκφρασης γονιδίων

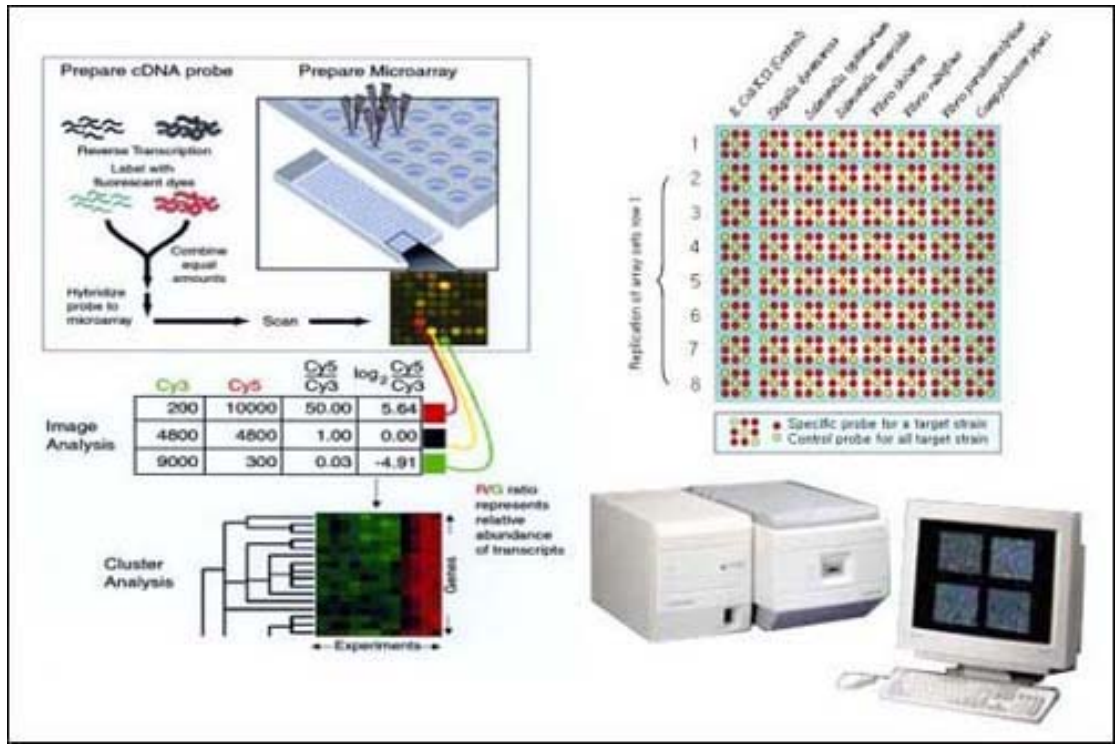

**Εικόνα 8:** Παράδειγµα ενός πειράµατος µε microarray.

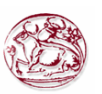

#### <span id="page-21-0"></span>**2.2 ∆ιάγραµµα ακολουθίας των βηµάτων ενός πειράµατος µε microarrays.**

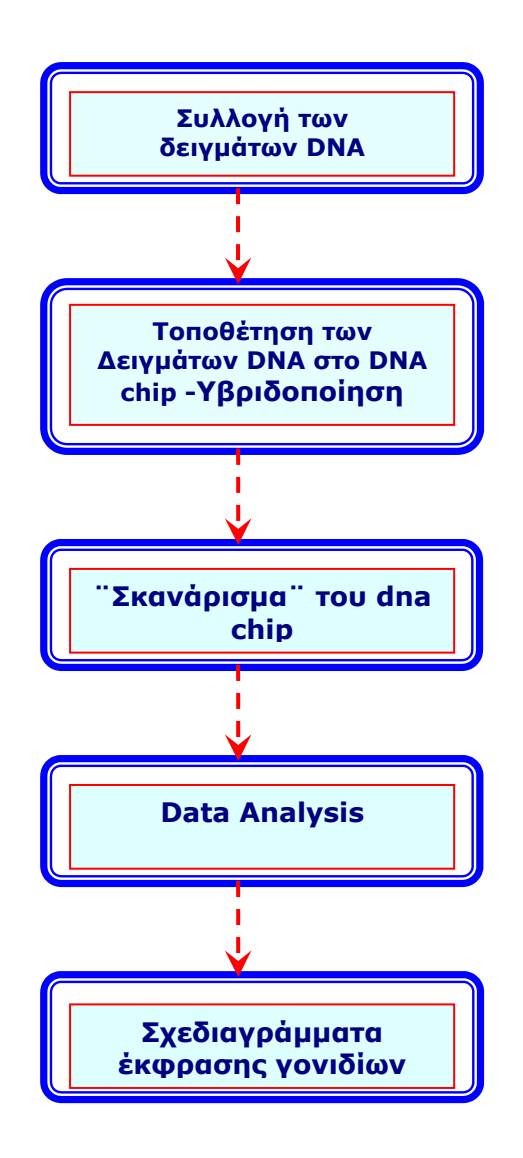

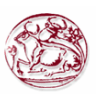

#### <span id="page-22-0"></span>**2.3 Περιγραφή του πειράµατος**

Μια µικροσυστοιχία DNA είναι ένα πλακίδιο κατασκευασµένο από ειδικό γυαλί (ή από το υλικό οπού κατασκευάζονται τα chips των ηλεκτρονικών υπολογιστών ) πάνω στο οποίο παρατάσσονται ιχνηθέτες (αισθητήρες ή probes) σε συγκεκριµένες θέσεις, το πλήθος των οποίων µπορεί να κυµανθεί από µερικές εκατοντάδες έως πολλές χιλιάδες.

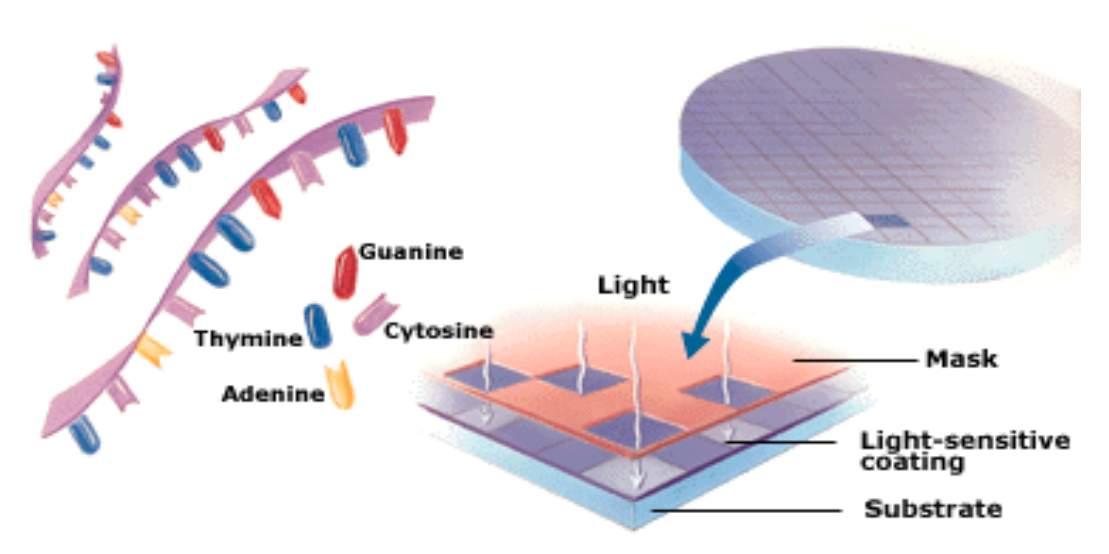

**Εικόνα 9:** ∆ιάταξη συστατικών ενός Macroarray.

 Κάθε ιχνηθέτης αποτελείται από το συµπληρωµατικό DNA (cDNA) του mRNA του γονιδίου που θέλουµε να µετρηθεί. Το προς εξέταση δείγµα DNA «χρωµατίζεται» µε κατάλληλη χρωστική και µετά από ειδική επεξεργασία τοποθετείται πάνω στο πλακίδιο.

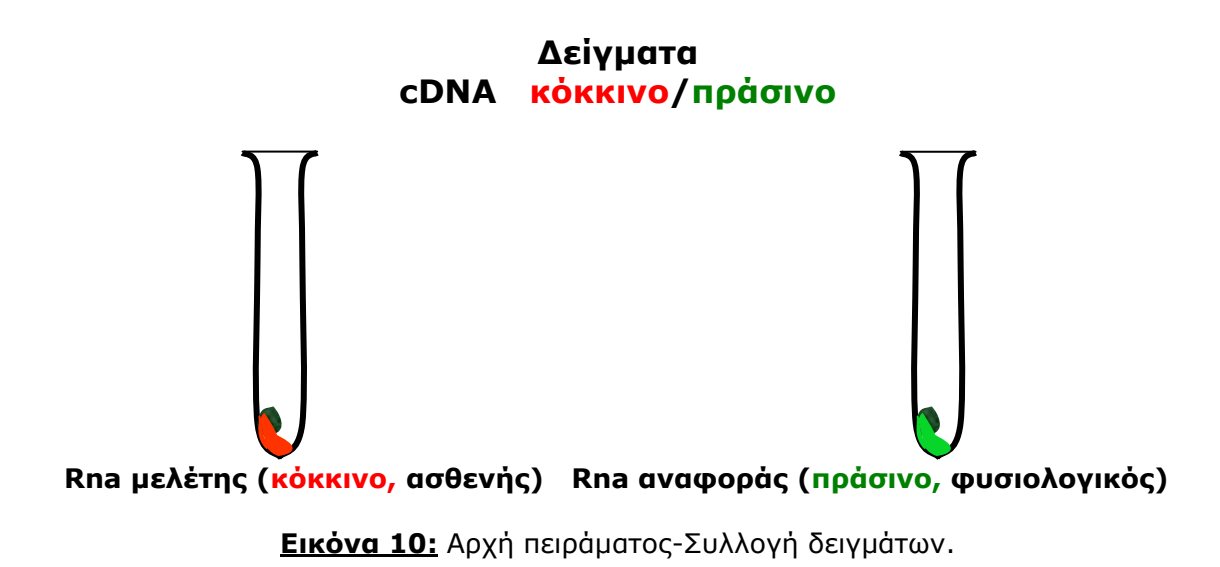

*Σελίδα 23 από 55* 

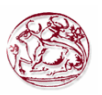

<span id="page-23-0"></span>Τα γονίδιά του αντιδρούν χηµικά µε τους αντίστοιχους ιχνηθέτες **(υβριδισµός)** και ελευθερώνουν στην αντίστοιχη θέση του ιχνηθέτη την χρωστική ουσία. Η ποσότητα της χρωστικής που ελευθερώνεται στην θέση ενός ιχνηθέτη είναι ανάλογη της έκφρασης του αντίστοιχου γονιδίου.

# **ΥΒΡΙΔΟΠΟΙΗΣΜ**

#### **Βάλε ίσες ποσότητες κατηγοριοποιηµένου δειγµάτων cDNA στην µικροσυστοιχία**

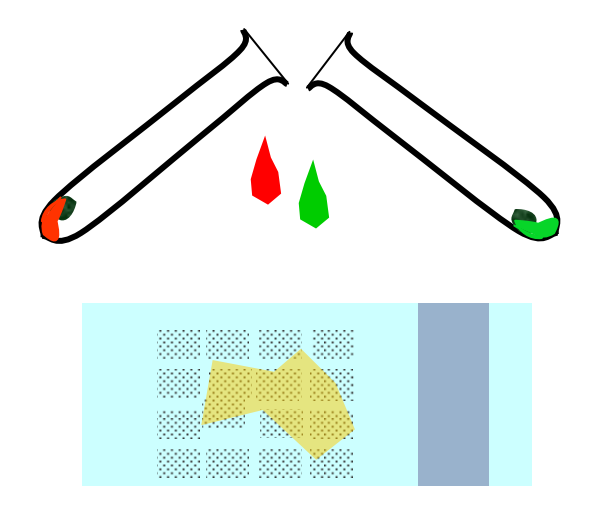

 **Εικόνα 11:** ∆ιαδικασία Υβριδοποίησης.

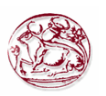

<span id="page-24-0"></span>Στην συνέχεια ένας οπτικός σαρωτής σαρώνει το πλακίδιο και στην έξοδό του παράγεται µία ψηφιακή εικόνα η οποία αποτελείται από ένα πλήθος κουκκίδων. Κάθε κουκκίδα αντιστοιχεί σε ένα διαφορετικό γονίδιο και η έντασή της αντιστοιχεί στο επίπεδο έκφρασης του.

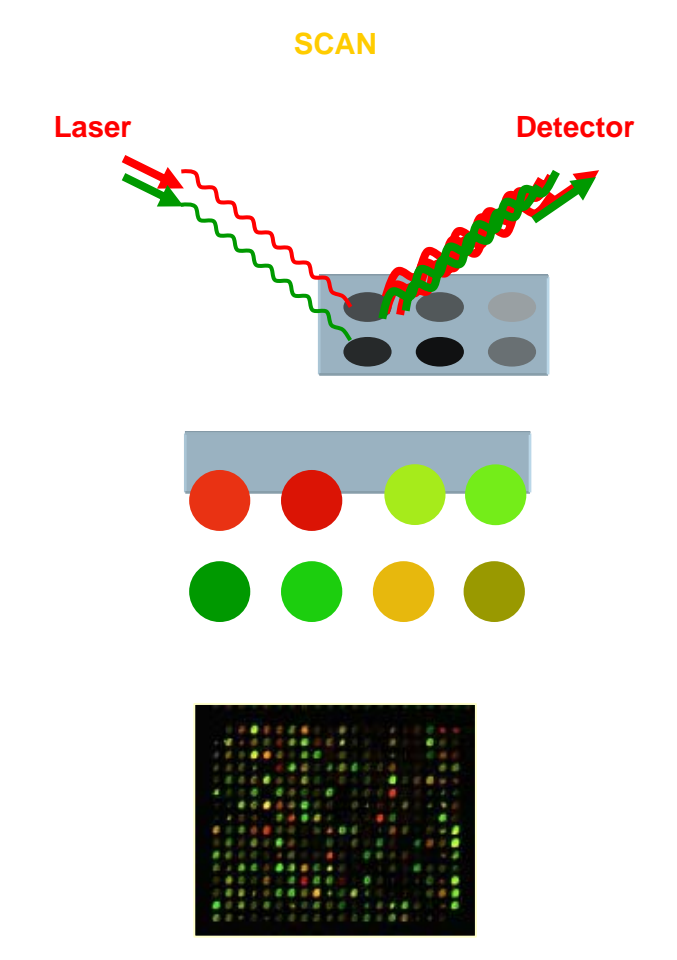

**Εικόνα 12:** Σάρωση δεδοµένων του microarray.

Μετά από αυτή τη διαδικασία το αποτέλεσµα που βγαίνει είναι ένα σχεδιάγραµµα έκφρασής γονιδίων η ερµηνεία του οποίου εκθέτεται παρακάτω.

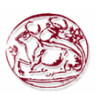

#### <span id="page-25-0"></span>**2.3.1 Ερµηνεία αποτελεσµάτων- Ερµηνεία εικόνας**

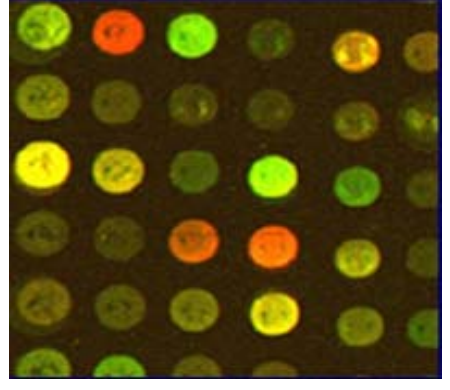

**Εικόνα 13:** Αποτέλεσµα ενός πειράµατος µε microarray.

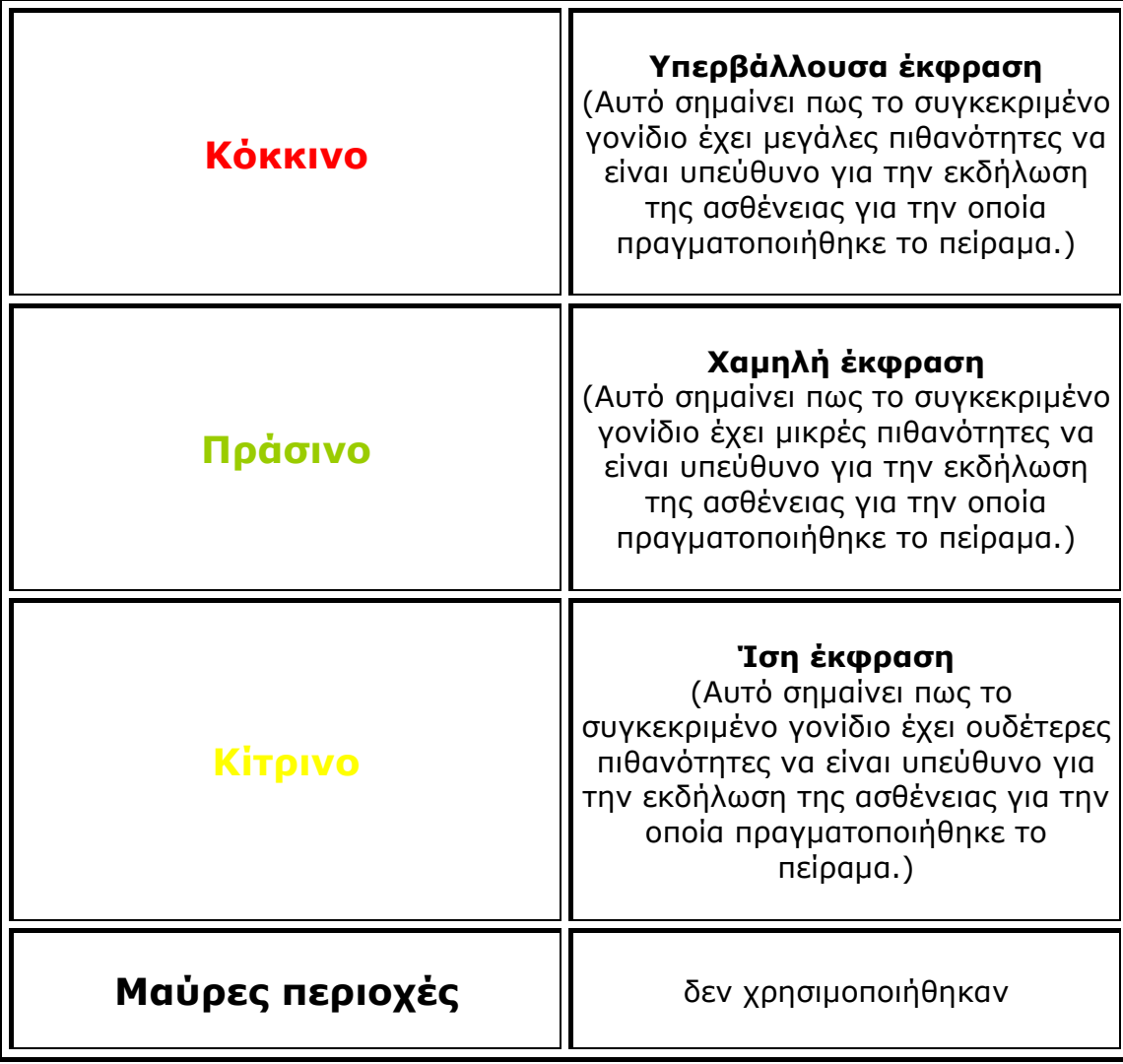

**Πίνακας 1:** Αποτέλεσµατα ενός πειράµατος µε microarray.

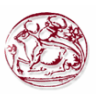

<span id="page-26-0"></span>Η εικόνα αυτή προέρχεται πραγµατοποιώντας µια σειρά από πειράµατα όπως αυτό που περιγράφηκε παραπάνω, µε διαφορετικά δείγµατα DNA και το όνοµα της είναι: πίνακας γονιδιακής έκφρασης ή αλλιώς δεντρόγραµµα ή tree map. Οι στήλες του πίνακα αντιστοιχούν σε διαφορετικά γονίδια ενώ οι γραµµές σε διαφορετικά δείγµατα.

 Για να παραχθεί ένας τέτοιος πίνακας, του οποίου οι µεταβλητές είναι µετρήσεις γονιδιακής έκφρασης των γονιδίων που είχαν επιλεγεί προς µέτρηση µέσω των κατάλληλων ιχνηθετών, είναι απαραίτητα τα λογισµικά τα οποία τους κατασκευάζουν και τους διαχειρίζονται. Γιατί είναι απαραίτητα; Διότι ο όγκος των πληροφοριών που προκύπτει μέσα από τα πολλαπλά πειράµατα µε microarrays είναι τόσο µεγαλος που µόνο τα ανάλογα λογισµικά θα µπορούσαν να τον διαχειριστούν. Οι επιστήµονες οι οποίοι ασχολούνται µε την τεχνολογία των DNA chips και επιθυµούν να κάνουν την ανάλυση των αποτελεσµάτων των πειραµάτων τους δουλέυουν πολλές ώρες µε τα συγκεκριµένα λογισµικά. Σηµαντικό είναι και το γεγονος πως υπαρχουν δηµόσιες βάσεις δεδοµένων που τους επιτρέπουν να µοιράζονται τα αποτελέσµατα της δουλειάς τους µε άλλους επιστήµονες µε τη βοήθεια του διαδικτύου .

 Υπάρχουν πολλές εταιρίες στον χώρο της βιοτεχνολογίας που κατασκευάζουν λογισµικά ανάλυσης αποτελεσµάτων των εικόνων των DNA chips και τα διαθέτουν στην αγορά όπως για παράδειγµα η Affymetrix, η Biodiscovery με το ImageGene και πολλές άλλες. Στην αγορά υπάρχει μία τεράστια γκάµα τέτοιων λογισµικών το καθένα µε το δικό τους user interface και πάντα όσο πιο απλό γίνεται έτσι ώστε να επιτυγχάνεται η εύκολη χρήση τους. Ενδεικτικά αναφέρουµε τα GenePix Pro 6, to Acuity 4.0 και πολλά άλλα.

 Η µελέτη του πίνακα γονιδιακής έκφρασης µπορεί να αποκαλύψει πια γονίδια επηρεάζονται από µία ασθένεια ή είναι υπεύθυνα για την εκδήλωση της.

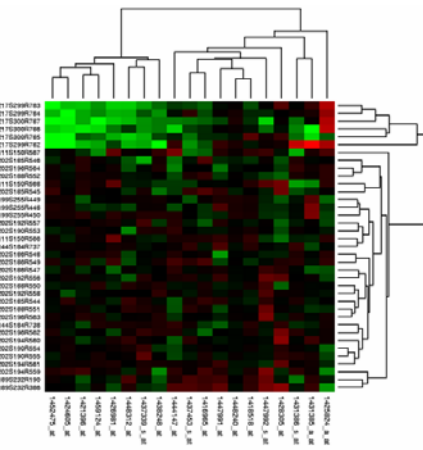

**Εικόνα 14α:** Αποτέλεσµα της εικόνας πειραµάτων µε microarray.

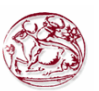

<span id="page-27-0"></span>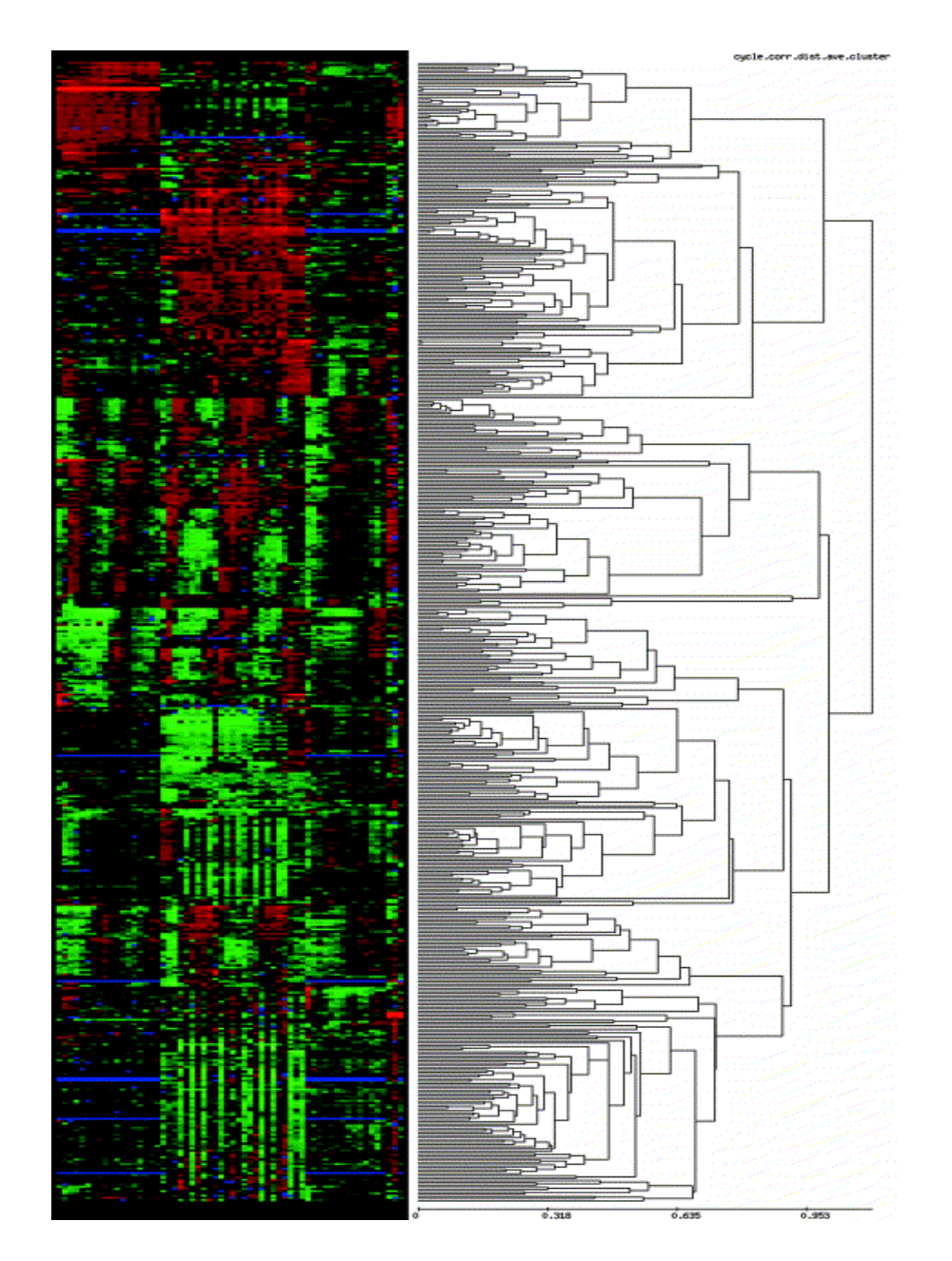

**Εικόνα 14β:** Αποτέλεσµα της εικόνας πειραµάτων µε microarray.

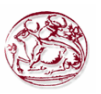

# <span id="page-28-0"></span>**3. Η ΕΦΑΡΜΟΓΗ –SCREENSHOTS ΤΟΥ ΠΡΟΓΡΑΜΜΑΤΟΣ**

#### **3.1 Αντικείµενο της εφαρµογής – Παρόµοια λογισµικά**

Αντικείµενο της εφαρµογής η οποία πραγµατοποιήθηκε στα πλαίσια της συγκεκριµένης πτυχιακής είναι η προετοιµασία των microarrays για την τοποθέτηση των δειγµάτων DNA πάνω σε αυτά. Με το συγκεκριµένο αντικείµενο έχουν ασχοληθεί κατά καιρούς πολλές καταξιωµένες εταιρίες στον χώρο των DNA chips. Έχουν δηµιουργήσει και αυτές ανάλογα λογισµικά για την προετοιµασία των DNA chips για να δεχτούν το γενετικό υλικό όπως για παράδειγµα η Clontech Genpak (a part of British Company Genetix Group PLC) η SchLeicher & Shuell, η Brinkmann, η Eppendorf, η Millpore, η Promega και άλλες. Για την συλλογή των δειγµάτων DNA οι εταιρίες BD Biosciences and QUAGEN ανέπτυξαν µία δική τους µέθοδο (παλαιότερα). Έκαναν συλλογή αίµατος και το σταθεροποιούσαν σε ένα Container. Μία διαφορετική εκδοχή είναι ότι αγόραζαν oligos από άλλες εταιρίες (MWG – Biotech , QUIGEN Operon, Sigma Genosys) από καταλόγους που περιλάµβαναν λίστες από γονίδια και τα χρησιµοποιούσαν στα πειράµατα τους. Ακόµη µπορούσαν να δεχτούν παραγγελίες από πελάτες που ήθελαν συγκεκριµένους καταλόγους µε γονίδια. Στη συνέχεια έπαιρναν τις παραγγελίες τις έφερναν εις πέρας και επέστρεφαν πίσω τους καταλόγους µε τα κατά παραγγελίαν γονίδια. Η συγκεκριµένη πτυχιακή διαθέτει µία λίστα από ανάλογα γονίδια.

Στο κοµµάτι τώρα της τοποθέτησης των δειγµάτων DNA πάνω στα microarrays έχει ασχοληθεί και η συγκεκριµένη πτυχιακή αλλά και πολλές εταιρίες. Η πτυχιακή αυτό που κάνει είναι να τοποθετεί τα δείγµατα επάνω στα microarrays είτε χειροκίνητα είτε αυτόµατα. Μόνο που αυτό δε γίνεται πάνω στο µηχάνηµα (chip). Απλά βοηθάει το βιολόγο που κάνει το πείραµα να τοποθετήσει τα δείγµατα πάνω στο chip µέσω αυτού που εκτυπώνεται. Υπάρχουν αρκετές τεχνικές που γίνεται αυτό. Σε µία από αυτές (όπου χρησιµοποιεί και η εταιρία Affymetrix) τοποθετούνται τα δείγµατα αίµατος (mechanical spotting – ροµποτικό σύστηµα) µε βοήθεια των pins (καρφίτσες) και οι οποίες τα εφαρµόζουν πάνω στην επιφάνεια των chips. Οι προµηθευτές τέτοιων ροµποτικών συστηµάτων είναι πολλοί όπως για παράδειγµα οι: BioRobotics Ltd, Cartesian Technologies, GeneMachines MiraiBio (Hitachi Genetic Systems), Packard BioSence και άλλοι.

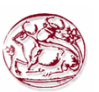

#### <span id="page-29-0"></span>**3.2 Η Εφαρµογή**

 Στα πλαίσια της συγκεκριµένης πτυχιακής δηµιουργήθηκε ένα λογισµικό κατάλληλο για την επιτέλεση µίας µεγάλης γκάµας πειραµάτων µακροσυστοιχιών, τα χαρακτηριστικά του οποίου είναι τα εξής:

**1.** Ορισµός της ακολουθίας των βάσεων (γονίδια).

(∆υνατότητα επιλογής από προκαθορισµένες ακολουθίες που αντιστοιχούν σε συγκεκριµένες µεταλλάξεις και τροποποίησή τους ή δηµιουργία νέας ακολουθίας βάσεων).

- **2.** Επιλογή τύπου (µέγεθος-διαστάσεις) microarray.
- **3.** Επιλογή των βάσεων (γονίδια) που θα τοποθετηθούν στο microarray.
- **4.** Αυτόµατη τοποθέτηση των βάσεων (γονίδια) στο επιλεχθέν microarray (γραφικός τρόπος) µε δυνατότητα κατόπιν τροποποίησης.
- **5.** Χειροκίνητη (manual) τοποθέτηση των βάσεων (γονίδια) στο επιλεχθέν microarray (γραφικός τρόπος).
- **6.** ∆υνατότητα εκτύπωσης των microarrays (spotters) που οριστήκαν από τον χρήστη.

 Ενδεικτικά είναι µία εφαρµογή οπού ο χρήστης θα έχει τη δυνατότητα να επιλέξει µέσα από µία λίστα από microarrays κάθε φορά εκείνον οπού θα είναι ο κατάλληλος για το πείραµά που θα εκτελέσει. Στη συνέχεια µε τα κατάλληλα εργαλεία και µε δύο διαφορετικούς τρόπους θα µπορεί να τοποθετήσει τα ανάλογα γονίδια στις ανάλογες θέσεις του πίνακα ενώ παράλληλα θα του δίνεται η δυνατότητα εκτύπωσης του microarray για την περαιτέρω χρήση του στο πείραµα. Αυτό που εκτυπώνεται ο χρήστης θα έχει τη δυνατότητα να το αξιοποιήσει στη συνέχεια του πειράµατος.

 Η εφαρµογή αυτή γίνεται για να απλοποιήσει τη δουλειά των βιολόγων. Επειδή όπως αναφέρθηκε και σε προηγούµενες ενότητες για να γίνει ένα πείραµα µε microarrays είναι µία αρκετά χρονοβόρα διαδικασία , δηλαδή µπορεί να κρατήσει µέχρι και δύο εβδοµάδες , αυτό που κάνει η συγκεκριµένη εφαρµογή είναι να επιταχύνει όσο γίνεται την εν λόγω διαδικασία. Αυτό γίνεται ως εξής: Μέχρι στιγµής έχούµε δει τα βήµατα τα οποία ακολουθούνται για την εκτέλεση ενός πειράµατος µε microarrays .

 Τα δείγµατα αίµατος τοποθετούνται πάνω σε συγκεκριµένες θέσεις του πίνακα τις οποίες τις καθορίζει αυτός που επιτελεί το πείραµα. Στη συνέχεια γίνεται η διαδικασία της υβριδοποίησης , έπειτα περνά το φως που σαρώνει

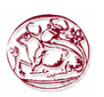

τον πίνακα και τέλος παίρνουµε την τελική εικόνα. Αυτό που κάνει η συγκεκριµένη εφαρµογή είναι να προσφέρει τη δυνατότητα αυτόµατης τοποθέτησης των γονιδίων στις θέσεις του πίνακα εξοικονοµώντας έτσι πολύτιµο χρόνο ενώ παράλληλα εάν χρειαστεί να γίνει ξανά κάποιο πείραµα να µη χρειαστεί να γίνουν οι διαδικασίες του πειράµατος ξανά από την αρχή. **Καθορίζει δηλαδή τις θέσεις στις οποίες θα τοποθετηθούν τα δείγµατα και πως θα τοποθετηθούν.** Αυτό που θα εκτυπώνεται θα µπαίνει επάνω στην συσκευή-microarray και σε συνδυασµό µε τα δείγµατα DNA που έχουν µπει από πριν συνεχίζεται η διαδικασία. Έτσι αυτοµατοποιείται η δουλεία των βιολόγων. Ως γνωστόν οι υπολογιστές έχουν µπει πλέον σε πολλούς τοµείς της καθηµερινότητας. Άπειρα προγράµµατα υλοποιούνται καθηµερινά για να αυτοµατοποιούν πολλές διαδικασίες. Έτσι και στη βιοτεχνολογία (Bioinformatics).

 Το λογισµικό αυτό έγινε µε χρήση της γλώσσας C# dotnet ενώ για την αποθήκευση των δεδοµένων του (γονίδια-microarrays) χρειάστηκε και µία βάση δεδοµένων η οποία δηµιουργήθηκε από την Access. Με ανάλογες εντολές οι οποίες βρίσκονται στον κώδικα του προγράµµατος και µε τα κατάλληλα εργαλεία έγινε η σύνδεση της βάσης µε το πρόγραµµα. Στην βάση αυτή αποθηκεύονται τα γονίδια και οι πίνακες (microarrays) που θα χρησιµοποιηθούν στα πειράµατα.

 Στη συνέχεια παρατίθενται κάποια screenshots του προγράµµατος καθώς επίσης και µία σύντοµη περιήγηση στη λειτουργία των components που το συντελούν.

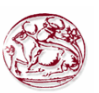

#### <span id="page-31-0"></span>**3.3 Screenshots του προγράµµατος**

#### **3.3.1 Παρουσίαση κεντρικής φόρµας.**

 Κάνοντας µία γρήγορη επισκόπηση στο πρόγραµµα µπορεί κανείς να διαπιστώσει ότι αποτελείται από τρεις φόρµες. Την κεντρική και δύο δευτερεύουσες. Από την κεντρική φόρµα, που είναι η µεγαλύτερη και µε το πάτηµα των κατάλληλων κουµπιών µπορεί ο καθένας να οδηγηθεί στις δευτερεύουσες φόρµες ανάλογα µε την εργασία που θέλει να επιτελέσει κάθε φορά.

 Όπως φαίνεται στην παρακάτω εικόνα η κεντρική φόρµα του προγράµµατος αποτελείται από διάφορα components κατάλληλα για την σωστή λειτουργία του. Αυτά είναι για παράδειγµα τα buttons, τα panels, τα comboboxes , τα labels κτλ. Όλα αυτά για να λειτουργήσουν χρειάζονται τις κατάλληλες βιβλιοθήκες τις οποίες τις δηλώνουµε στον κώδικα του προγράµµατος και στην αρχή του.

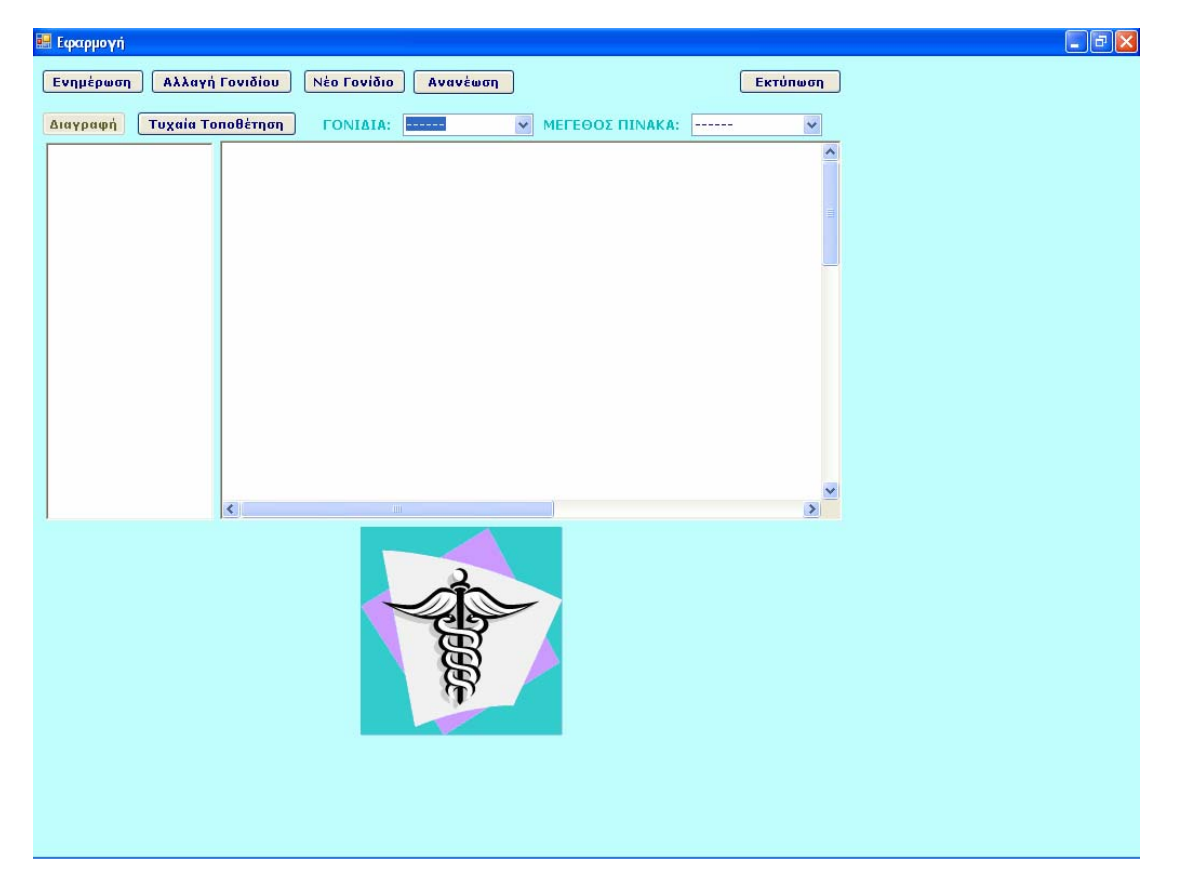

**Εικόνα 15:** Κεντρική φόρµα της εφαρµογής.

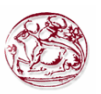

Η κεντρική φόρµα αποτελείται από δύο panels.Ένα µικρότερο, το οποίο βρίσκεται στα αριστερά της και ένα µεγαλύτερο το οποίο βρίσκεται στα δεξιά της.

Όταν ο χρήστης επιλέξει από το combobox που περιλαµβάνει τα γονίδια κάποιο από αυτά τότε εκείνο εµφανίζεται αυτόµατα στο αριστερό panel. Μπορεί να επιλέξει όσα γονίδια θέλει και αυτό εξαρτάται από το είδος του πειράµατος που πρόκειται να επιτευχθεί. Παράλληλα όταν επιλέξει από το combobox που περιλαµβάνει τους πίνακες κάποιον από αυτούς τότε εκείνος εµφανίζεται αυτόµατα στο δεξί και µεγαλύτερο panel. Μπορεί να επιλέξει έναν πίνακα κάθε φορά και αυτό εξαρτάται πάλι από το είδος του πειράµατος που πρόκειται να επιτευχθεί. Υπάρχουν διάφορα µεγέθη. Στο panel αυτό υπάρχουν και δύο scrollbars έτσι ώστε να είναι ορατός ο κάθε πίνακας όποιο µέγεθος και να έχει.

 Στη παραπάνω φόρµα υπάρχουν και κάποια buttons. Το καθένα έχει και µία συγκεκριµένη λειτουργία η οποία και αναγράφεται σε καθένα από αυτά.

 Τα buttons **«Αλλαγή γονιδίου»** και **«Νέο γονίδιο»** αφού πατηθούν ανοίγουν οι δευτερεύουσες φόρµες ανάλογα µε το τι θα επιλεγθεί κάθε φορά.

 Το button **«∆ιαγραφή»** διαγράφει τα γονίδια τα οποία έχουν τοποθετηθεί στο αριστερό και µικρότερο panel και τα οποία για κάποιο λόγο δε χρειάζονται.

Το button **«Ενηµέρωση»** χρησιµεύει ως εξής: Όταν είµαστε στη φόρµα όπου γίνεται η δηµιουργία και η καταχώρηση ενός νέου γονιδίου (οπού έχουµε οδηγηθεί εκεί πατώντας το button **«Νέο γονίδιο**») εφόσον δηµιουργήσαµε το νέο γονίδιο, πατήσαµε αποθήκευση και κλείσει η φόρµα θα πρέπει να πατηθεί και το button της ενηµέρωσης που βρίσκεται στην κεντρική φόρµα για να καταχωρηθεί το νέο γονίδιο.

 Το button **«Ανανέωση»** σβήνει τα περιεχόµενα και των δύο panels, ενώ το button **«Τυχαία τοποθέτηση»** τοποθετεί τυχαία τα γονίδια που έχουν επιλεγθεί από το δεξί panel σε τυχαίες θέσεις του πίνακα που βρίσκεται στο αριστερό panel.

 Τέλος το button **«Εκτύπωση»** µε το πάτηµα του εκτυπώνει τον πίνακα στη τελικά του µορφή όποτε του ζητηθεί.

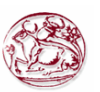

#### <span id="page-33-0"></span>**3.3.2 Παρουσίαση της φόρµας για την αλλαγή των γονιδίων**

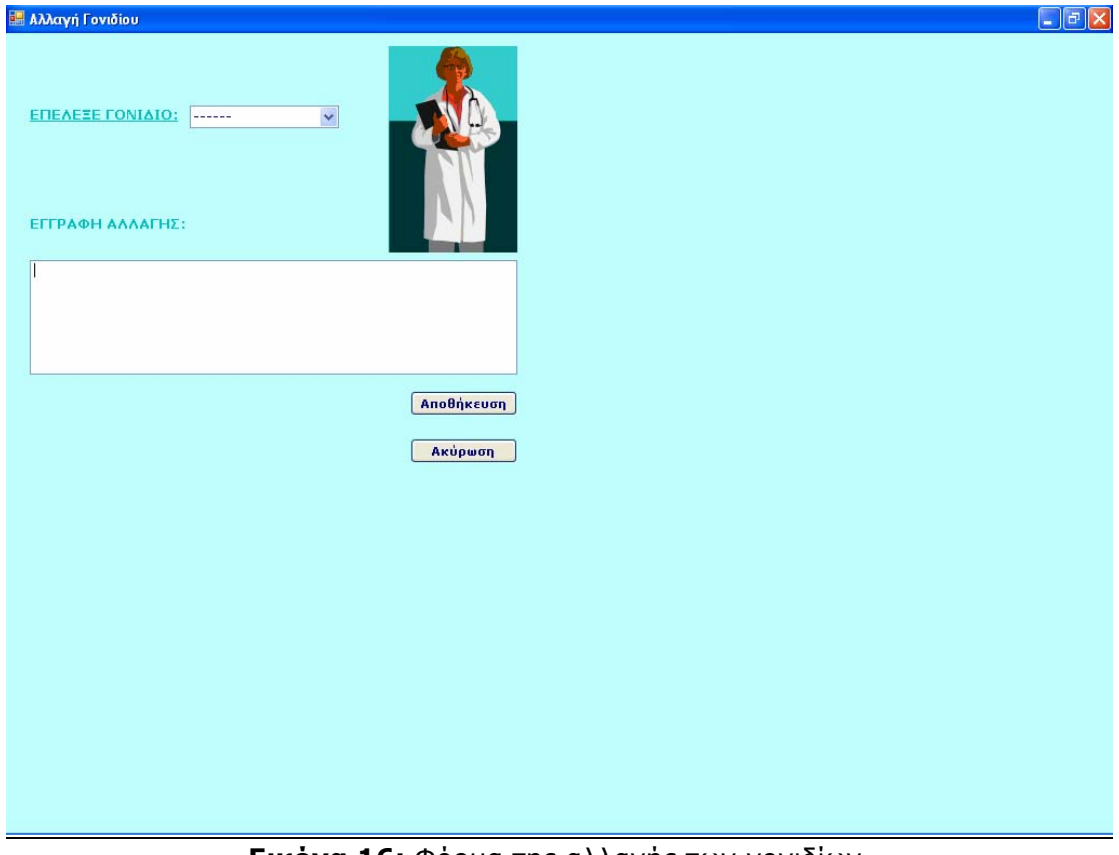

**Εικόνα 16:** Φόρµα της αλλαγής των γονιδίων.

 Στη φόρµα αυτή ο χρήστης οδηγείται αφού έχει πατηθεί το button της αλλαγής γονιδίου το οποίο βρίσκεται στην κεντρική µας φόρµα.

 Εδώ του δίνεται η δυνατότητα να επιλέξει κάποιο από τα γονίδια τα οποία υπάρχουν στο Combobox (που υπάρχει στη φόρµα) και αφού το επιλέξει να το τροποποιήσει στο panel το οποίο υπάρχει ακριβώς κάτω από αυτό.

 Στη συνέχεια πατάει αποθήκευση για να καταχωρηθεί η αλλαγή ή ακύρωση σε περίπτωση που δε θέλει να κάνει κάποια αλλαγή.

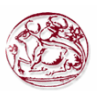

#### <span id="page-34-0"></span>**3.3.3 Παρουσίαση της φόρµας για την δηµιουργία και καταχώρηση νέων γονιδίων**

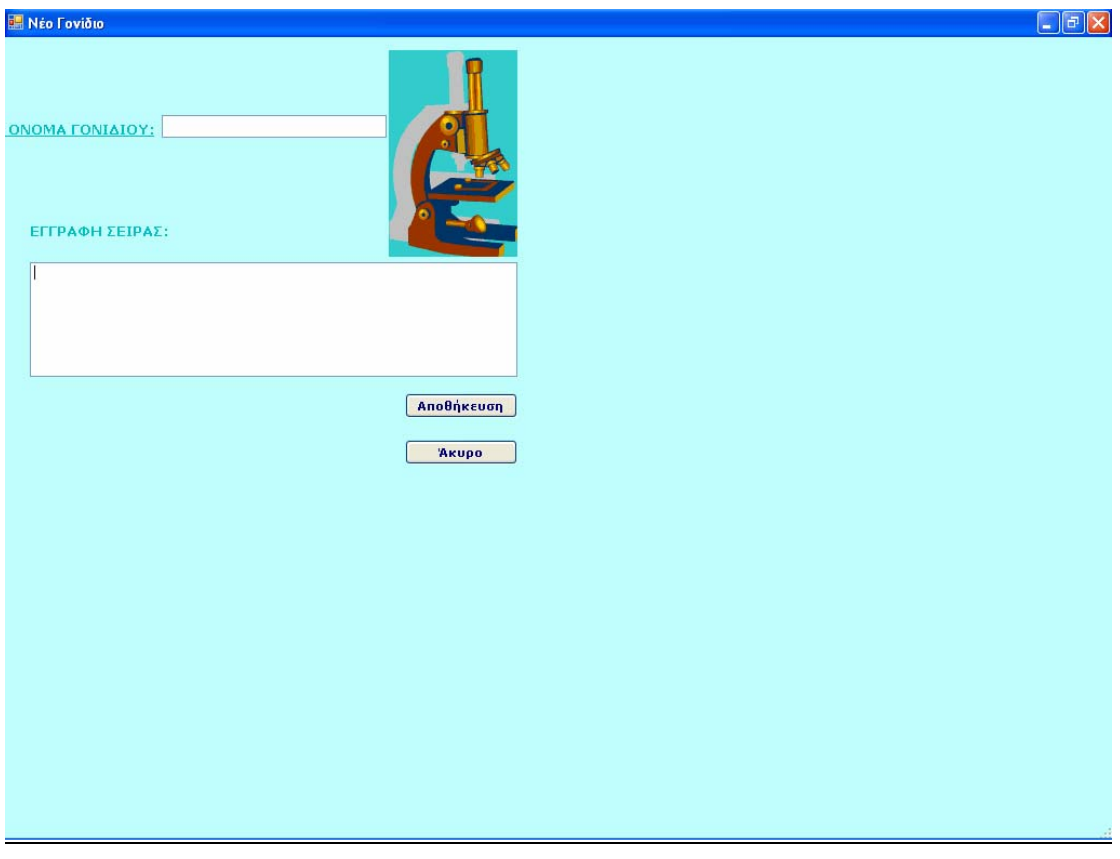

**Εικόνα 17:** Φόρµα της δηµιουργίας και καταχώρησης νέων γονιδίων.

 Στη φόρµα αυτή ο χρήστης οδηγείται αφού έχει πατηθεί το button του νέου γονιδίου το οποίο και αυτό βρίσκεται στην κεντρική µας φόρµα.

 Εδώ του δίνεται η δυνατότητα να προσθέσει ένα νέο γονίδιο γράφοντας το όνοµα του στο µικρότερο panel και στη συνέχεια την αλληλουχία των νουκλεοτιδίων του **( Αδενίνη, (A) Θυµίνη, (T) Γουανίνη, (G) Κυτοσίνη (C) )** στο µεγαλύτερο panel.

 Στη συνέχεια πατάει αποθήκευση για να καταχωρηθεί το νέο γονίδιο ή ακύρωση σε περίπτωση που δε θέλει να προσθέσει κάποιο νέο γονίδιο.

 Εφόσον πατήσει αποθήκευση και κλείσει η φόρµα θα πρέπει να πατήσει και το button της ενηµέρωσης που βρίσκεται στην κεντρική φόρµα για να καταχωρηθεί το νέο γονίδιο.

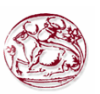

## **4.ΠΑΡΑΡΤΗΜΑΤΑ**

### <span id="page-35-0"></span>**ΠΑΡΑΡΤΗΜΑ Α: ΚΩ∆ΙΚΑΣ ΚΕΝΤΡΙΚΗΣ ΦΟΡΜΑΣ**

// Το πρόγραµµα για να δουλέψει χρειάζεται κάποιες βιβλιοθήκες οι οποίες είτε υπάρχουν έτοιµες είτε τις προσθέτουµε εµείς. Για παράδειγµα η βιβλιοθήκη System.Data.OleDb χρειάζεται για την σύνδεση µε τη βάση, για την προσθήκη,την διαγραφή, την αλλαγή και την καταχώρηση των δεδοµένων.

```
using System; 
using System.Collections.Generic; 
using System.ComponentModel; 
using System.Data; 
using System.Data.OleDb; 
using System.Drawing.Printing;
using System.Drawing; 
using System.Collections.Specialized; 
using System.Configuration; 
using System.Windows.Forms;
```
using LAND.ClassLib.DragDrop;

// Εδώ γίνεται η δήλωση των εξωτερικών µεταβλητών του προγράµµατος. Με αυτό τον τρόπο οι µεταβλήτές αυτές είναι γνωστές σε όλοκληρο το πρόγραµµα κατά διάρκεια που αυτό τρέχει.

```
namespace AnastTest 
{ 
   public partial class Form1 : Form
    { 
       OleDbDataReader r; 
     int y = 10;
      int b, n; 
     Label delLabel = null;
Point[,] DataPoints = new Point[0, 0];
       public Form1() 
       {
```
 InitializeComponent(); // Η συνάρτηση αυτή χρειάζεται για να µπορούν να τρέξουν κάποια έτοιµα components (π.χ buttons) , που υπάρχουν σε κάθε φόρµα.

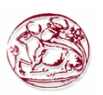

private void Form1\_Load(object sender, EventArgs e) // Το µέρος αυτό του προγράµµατος τρέχει µε το που ανοίγει η κεντρική µας φόρµα.

{

 LoadComboboxes(); // Κλήση της συνάρτησης LoadComboboxes η οποία υπάρχει παρακάτω.

}

private void button1 Click(object sender, EventArgs e) // To button1 είναι το κουµπί της «ενηµέρωσης».

{

LoadComboboxes();

}

private void button2\_Click(object sender, EventArgs e) // To button2 είναι το κουµπί της «αλλαγής γονιδίου». Όταν αυτό πατηθεί ανοίγει η φόρµα 2 , οπού εκεί θα υλοποιηθεί η αλλαγή.

```
 { 
  Form2 frm2 = new Form2();
   frm2.Show(); 
 }
```
 public void LoadComboboxes() // Η συνάρτηση αυτή γεµίζει τα Comboboxes.

{

// Οι εντολές αυτές ¨καθαρίζουν ¨ τα Comboboxes έτσι ώστε κάθε φορά που τρέχει το πρόγραµµα να µην έχουν τίποτα πριν το γέµισµα τους.

> comboBox2.Items.Clear(); comboBox1.Items.Clear();

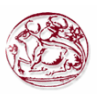

// Στο παρακάτω κοµµάτι του προγράµµατος αρχίζει η σύνδεση µε τη βάση. Ο constructor είναι µία µεταβλητή τύπου συµβολοσειρας οπού εκεί δηλώνουµε το µονοπάτι που βρίσκεται η βάση µας , δηλώνουµε τι είδους βάση χρησιµοποιούµε και τέλος δηλώνουµε τον provider µε τον οποίο θα ανοίξουµε τη βάση. Ανάλογα µε την βάση µπαίνει και ο ανάλογος provider. Αυτός χρειάζεται για να ανοίξει η Αccess για να µπορέσει να λαµβάνει και να δίνει δεδοµένα.

 string constr = @"Provider=Microsoft.Jet.OLEDB.4.0;Data Source=C:\\Anastasia.mdb";

// Είναι µία συµβολοσειρά όπου καταχωρείται το select που χρειάζεται για να τραβήξουµε δεδοµένα από τον πίνακα µε τους πίνακες (microarrays).

string cmdstring = @"SELECT PINAKES.ID, PINAKES.DESCRIPTION FROM PINAKES";

// Είναι µία συµβολοσειρά όπου καταχωρείται το select που χρειάζεται για να τραβήξουµε δεδοµένα από τον πίνακα µε τα γονίδια.

string cmdstring2 = @"SELECT \* FROM SEIRA\_NOYKLEOTIDIWN";

// Γίνεται η σύνδεση µε τη βάση OleDbConnection con = new OleDbConnection(constr);

// Γίνεται η σύνδεση µε τη βάση µε τη βοήθεια του string σε συγκεκριµένο πίνακα (microarray). OleDbCommand cmd = new OleDbCommand(cmdstring, con);

// Γίνεται η σύνδεση µε τη βάση µε τη βοήθεια του string σε συγκεκριµένο γονίδιο. OleDbCommand cmd2 = new OleDbCommand(cmdstring2, con);

// Μπαίνουν κάποια δεδοµένα στο Combobox µε τους πίνακες, δηλαδή «------» comboBox2.Items.Insert(0, "------");

// Με αυτό τον τρόπο του λέµε να έχει επιλέξει το πρώτο. comboBox2.SelectedIndex = 0;

// Μπαίνουν κάποια δεδοµένα στο Combobox µε τα γονίδια,δηλαδή «- -----» comboBox1.Items.Insert(0, "------");

// Με αυτό τον τρόπο του λέµε να έχει επιλέξει το πρώτο.  $comb$ o $Box$ 1.SelectedIndex = 0:

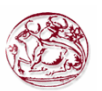

// Με αυτή τη διαδικασία γεµίζουν τα Comboboxes µε τους πίνακες (microarrays) και τα γονίδια αντίστοιχα.

```
 try 
 { 
    con.Open(); 
    r = cmd.ExecuteReader(); 
    while (r.Read()) 
    {
```

```
 comboBox2.Items.Insert(Convert.ToInt16(r["ID"]), 
r["DESCRIPTION"].ToString());
```

```
 } 
 r.Close();
 r = cmd2.ExecuteReader(); 
 while (r.Read()) 
 {
```

```
 comboBox1.Items.Insert(Convert.ToInt16(r["ID"]), 
r["ONOMA_NOYKLEOTIDION"].ToString()); 
 }
```

```
 r.Close();
```

```
 }
```

```
// Αν για οποιοδήποτε λόγο γίνει κάποιο λάθος κατά την σύνδεση και
το γέµισµα των Comboboxes βγαίνει το λάθος και σταµατάει η διαδικασία.
         catch (Exception E) 
          { 
           label1.Text = E.ToString();
            con.Close(); 
          } 
         finally 
          { 
            con.Close();// Κλείνει η σύνδεση.
         } 
       }
```
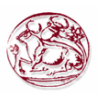

// Το button3 είναι το κουµπί του «Νέου γονιδίου». Όταν αυτό θα πατηθεί ανοίγει η φόρµα 3 , οπού εκεί θα γίνει η εγγραφή και η καταχώρηση του νέου γονιδίου.

```
 private void button3_Click(object sender, EventArgs e) 
\mathcal{L}NeaSeira frm3 = new NeaSeira();
   frm3.ShowDialog(); 
 }
```
 // Συνάρτηση που συµβαίνει όταν επιλέξουµε έναν συγκεκριµένο πίνακα (microarray) από το Combobox που περιέχει τους πίνακες (microarrays) και γεµίζει το panel µε αυτόν.

private void comboBox2\_SelectedIndexChanged(object sender, EventArgs e)

{

// Αρχίζει η σύνδεση µε τη βάση .

 string constr = @"Provider=Microsoft.Jet.OLEDB.4.0;Data Source=C:\\Anastasia.mdb";

// Είναι µία συµβολοσειρά οπού καταχωρούνται οι γραµµές και οι στήλες του πίνακα (microarray) που επιλέξαµε µέσω της εντολής select .

```
string cmdstring = @"SELECT ROWS NUMBER,
COLS_NUMBER, ID FROM PINAKES WHERE 
        (ID =" + Convert.ToInt16(comboBox2.SelectedIndex.ToString()) 
+ ")";
```
// Σύνδεση µε τη βάση.

OleDbConnection con = new OleDbConnection(constr);

// Γίνεται η σύνδεση µε τη βάση µε τη βοήθεια του string σε συγκεκριµένο πίνακα (microarray). OleDbCommand cmd = new OleDbCommand(cmdstring, con);

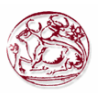

// Έτσι καταχωρούµε σε µια µεταβλητή x τον αριθµό των σειρών και σε µία µεταβλητή y τον αριθµό των στηλών του πίνακα (microarray) που έχουµε επιλέξει.

```
int x = 0;
        int y = 0;
         try 
         { 
            con.Open(); 
            r = cmd.ExecuteReader(); 
            while (r.Read()) 
           \{ x = Convert.ToInt16(r["ROWS_NUMBER"].ToString());
              y = Convert.ToInt16(r["COLS_NUMBER"].ToString()); 
             b = x;
             n = y; } 
         } 
         catch 
         { 
            con.Close() 
 } 
    // Κλείνει η σύνδεση. con.Close(); 
    // Κλήση της συνάρτησης. CreateChildControls(x, y);
```

```
 }
```
// Φτιάχνουµε τον πίνακα (microarray) πάνω σε έναν bitmap λέγοντας του να ζωγραφίσει ορθογώνια σε ανάλογες γραµµές και στήλες ανάλογα µε τα x και τα y που του δώσαµε. Στη συνέχεια τον bitmap το τοποθετούµε πάνω σε ένα image και το image πάνω στο panel1.

```
 protected void CreateChildControls(int grammes, int sthles) 
 {
```

```
if (grammes == 0)
           return; 
        Bitmap bmp = new Bitmap(sthles * 70 + 10, grammes * 30 +
10); 
         Graphics g = Graphics.FromImage(bmp); 
        int x = 0;
        int y = 0;
         DataPoints = new Point[grammes, sthles];
        for (int i = 0; i < grammes; i++)
         { 
          y = 10 + i * 22;
```
*Σελίδα 41 από 55* 

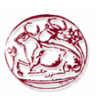

```
for (int j = 0; j < sthles; j++)
           { 
             x = 10 + 70 * j; g.DrawRectangle(new Pen(Color.Red), x, y, 60, 20); 
           } 
         } 
       this.pictureBox1.Width = bmp.Width;
       this.pictureBox1.Height = bmp.Height; this.pictureBox1.Image = bmp; 
      } 
     // Συνάρτηση που συµβαίνει όταν επιλέγουµε ένα συγκεκριµένο
γονίδιο από το Combobox που περιέχει τα γονίδια. 
      private void comboBox1_SelectedIndexChanged(object sender,
EventArgs e) 
      { 
    // Αρχίζει η σύνδεση µε τη βάση . 
        string constr = @"Provider=Microsoft.Jet.OLEDB.4.0;Data 
Source=C:\\Anastasia.mdb"; 
    // Είναι µία συµβολοσειρά οπού καταχωρούνται τα γονίδια που
επιλέξαµε µέσω της εντολής select . 
        string cmdstring2 = @"SELECT SEIRA_NOYKLEOTIDIWN.ID, 
SEIRA_NOYKLEOTIDIWN.ONOMA_NOYKLEOTIDION FROM 
SEIRA_NOYKLEOTIDIWN WHERE 
        (ID =" + Convert.ToInt16(comboBox1.SelectedIndex.ToString()) 
+ ")";
    // Σύνδεση µε τη βάση. 
        OleDbConnection con = new OleDbConnection(constr);
```
 // Γίνεται η σύνδεση µε τη βάση µε τη βοήθεια του string σε συγκεκριµένο γονίδιο. OleDbCommand cmd2 = new OleDbCommand(cmdstring2, con);

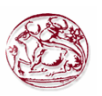

// Σε αυτό το σηµείο αφού έχουµε επιλέξει κάποιο γονίδιο κατασκευάζεται ένα label στο panel2. Το label αύτο έχει το όνοµα του γονιδίου που έχουµε επιλέξει και τοποθετείται σε µία συγκεκριµένη θέση στην αρχή του panel. Παράλληλα του λέµε να αφήνει κάθε φορά και ένα κένο έτσι ώστε να µην πέφτουν το ένα πάνω στο άλλο τα γονίδια. try

```
 { 
            con.Open(); 
            r = cmd2.ExecuteReader(); 
            while (r.Read()) 
           \{ string st = r["ONOMA_NOYKLEOTIDION"].ToString(); 
              Label I = new Label();
             l. Name = st;
             l.Text = st;
              l.Location = new Point(1, 10 + y);
              y + = 22;
              l.MouseDown += new
MouseEventHandler(label_MouseDown); // Με αυτές τις εντολές µας
δίνεται η δυνατότητα να κάνουµε drag κάποιο από τα labels στο panel2.
               panel2.Controls.Add(l); 
            } 
         } 
         catch 
         {
```
}

}

 finally {

}

 con.Close() // Κλείνει η σύνδεση.

 con.Close(); // Κλείνει η σύνδεση.

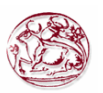

// Με αυτή τη συνάρτηση επιτρέπεται να γίνει το drop.

private void panel1\_DragEnter(object sender, DragEventArgs e)

 $\{$ // Με αυτή την εντολή µπορούµε να αφήσουµε το label που έχουµε κάνει drag από το panel2 στο panel1.

 if (e.Data.GetDataPresent("Text"))  $\{$ //Το όνοµα του γονιδίου καταγράφεται προσωρινά σε ένα effect . e.Effect = DragDropEffects.Copy; }

 else e.Effect = DragDropEffects.None; }

// Συνάρτηση η οποία παίρνει το όνοµα του γονιδίου και το καταχωρεί σε µία συµβολοσειρά. Παίρνει ένα ορθογώνιο σύµφωνα µε τις συντεταγµένες, φτιάχνει το κίτρινο φόντο του ορθογωνίου, φτιάχνει το χρώµα µε το οποίο θα γραφτεί το γονίδιο (µαύρο), τη συµβολοσειρά µε την οποία θα γραφτεί, βρίσκει το σηµείο µε τον µαθηµατικό τύπο και τις συντεταγµένες , ζωγραφίζει το νέο ορθογώνιο το γεµίζει µε κίτρινο χρώµα και τοποθετεί το γονίδιο στο κέντρο.

 private void panel1\_DragDrop(object sender, DragEventArgs e) { string s1 = e.Data.GetData("Text", true) as string; Graphics g = Graphics.FromImage(pictureBox1.Image); Pen redPen = new Pen(Color.Yellow); Font drawFont = new Font("Verdana", 6); SolidBrush drawBrush = new SolidBrush(Color.Black); Point pt = pictureBox1.PointToClient(new Point(e.X, e.Y)); int  $j = (pt.X - 10) / 70$ ;  $int i = (pt.Y - 10) / 22;$ Point drawPoint = new Point(10 + j \* 70, 10 + i \* 22); Rectangle  $r = new$  Rectangle(drawPoint, new Size(60, 20)); g.FillRectangle(new SolidBrush(Color.Yellow), r); g.DrawRectangle(new Pen(Color.Red), r);

 // Set format of string. StringFormat drawFormat = new StringFormat(); drawFormat.Alignment = StringAlignment.Center;

*Σελίδα 44 από 55* 

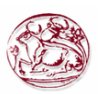

```
 g.DrawString(s1, drawFont, drawBrush, r);
```

```
 pictureBox1.Invalidate();
```

```
 delLabel.BackColor = Color.White; 
delLabel = null;
delnoukl.<i>Enable</i> = false;
```

```
 } 
    // Είναι η drag που τοποθετεί ένα γονίδιο σε ένα προσωρινό text για
να το τοποθετήσει στο προσωρινό effect του drop .
```

```
 private void label_MouseDown(object sender, MouseEventArgs e) 
\{if (delLabel != null)\mathcal{L} delLabel.BackColor = Color.White; 
    } 
   delLabel = ((\text{Label})sender);
    delLabel.BackColor = Color.Red; 
   delnoukl.Enabled = true; string koko = ((Label)sender).Text; 
    DoDragDrop(koko, DragDropEffects.Copy);
```
 } // Με την παρακάτω συνάρτηση πάµε στο panel2 που είναι τοποθετηµένο πάνω σε ένα Picturebox και που πάνω σε αυτό είναι τα labels µε τα γονίδια. Μπορούµε να µαρκάρουµε µε κόκκινο χρώµα κάθε ένα από αυτά τα γονίδια και στη συνέχεια πατώντας το button της «διαγραφής» να διαγράψουµε όποιο από αυτά τα γονίδια θέλουµε . Στην ουσία το βάζει σε ένα κόκκινο ορθογώνιο. Καταλαβαίνει πιο label είναι αφού διαβάσει τη θέση του κέρσορα.

```
 private void pictureBox1_DoubleClick(object sender, EventArgs e) 
 {
```
Graphics g = Graphics.FromImage(pictureBox1.Image);

Point pt = pictureBox1.PointToClient(new Point(MousePosition.X, MousePosition.Y));

> int  $j = (pt.X - 10) / 70$ ; int i =  $(pt.Y - 10) / 22;$

Point drawPoint = new Point( $10 + j * 70$ ,  $10 + i * 22$ );

Rectangle  $r = new$  Rectangle(drawPoint, new Size(60, 20));

#### *Σελίδα 45 από 55*

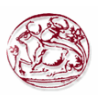

```
 g.FillRectangle(new SolidBrush(Color.White), r); 
         g.DrawRectangle(new Pen(Color.Red), r); 
         pictureBox1.Invalidate(); 
      } 
    // Εκτύπωση. Η συνάρτηση είναι έτοιµη µέσα στις βιβλιοθήκες της C# 
.net. Απλώς αυτό που λέµε είναι να πάρει το image που έχει τον πίνακα µε
τα γονίδια και να το βάλει µέσα σε ένα PrintPage και µετά σε ένα
Document. Τέλος ανοίγει τον διάλογο για την επιλογή του εκτυπωτή. 
      private void button4_Click_2(object sender, EventArgs e) 
      { 
        if (pictureBox1.Image != null) { 
           PrintDocument TmpPrntPicDoc = new PrintDocument();
           TmpPrntPicDoc.DefaultPageSettings.Landscape = true; 
           TmpPrntPicDoc.PrintPage += new
PrintPageEventHandler(TmpPrntPicDoc_PrintPage); 
            PrintPreviewDialog TempPPD = new PrintPreviewDialog(); 
           TempPPD.Document = TmpPrntPicDoc; 
           TempPPD.ShowDialog(); 
         } 
      } 
    // Η συνάρτηση που βάζει το image στο PrintPage. 
      private void TmpPrntPicDoc_PrintPage(object sender, 
System.Drawing.Printing.PrintPageEventArgs e) 
      { 
         e.Graphics.DrawImage(pictureBox1.Image, 0, 0); 
      }
```
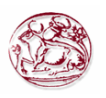

// Button της « τυχαίας τοποθέτησης».Η συνάρτηση αυτή εκτελείται όταν οι θέσεις του πίνακα που έχουµε επιλέξει είναι περισσότερες από τα γονίδια που έχουν επιλεγεί και τοποθετηθεί στο panel2. Η παρακάτω διαδικασία εκτελείται για κάθε γονίδιο που υπάρχει στο panel2. Γίνονται τα ίδια ακριβώς βήµατα µε εκείνα που εκτελούνται στη χειροκίνητη τοποθέτηση.

```
 private void button5_Click(object sender, EventArgs e) 
 { 
  if (pictureBox1.Image == null)
   { 
      return; 
   } 
  int count = n * b:
   if (count >= panel2.Controls.Count) 
   { 
     System.Random kkk = new System.Random();
     for (int k = 0; k < panel 2. Controls. Count; k++)
     \{ string s1 = panel2.Controls[k].Text.ToString(); 
         Graphics g = Graphics.FromImage(pictureBox1.Image); 
         Pen redPen = new Pen(Color.Yellow); 
        Font drawFont = new Font("verdana", 6);
         SolidBrush drawBrush = new SolidBrush(Color.Black); 
        int i = Convert.ToInt32(kkk.NextDouble() * (b - 1));
        int i = Convert.ToInt32(kkk.NextDouble() *(n - 1));
        Point drawPoint = new Point(10 + i * 70, 10 + i * 22);
         Rectangle r = new Rectangle(drawPoint, new Size(60, 20)); 
         g.FillRectangle(new SolidBrush(Color.Yellow), r);
         g.DrawRectangle(new Pen(Color.Red), r); 
         // Set format of string. 
         StringFormat drawFormat = new StringFormat();
         drawFormat.Alignment = StringAlignment.Center; 
         g.DrawString(s1, drawFont, drawBrush, r); 
         pictureBox1.Invalidate(); 
      } 
      panel2.Controls.Clear(); 
     y = 10; } 
   else 
   {
```
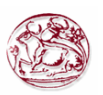

```
 MessageBox.Show("Οι σειρές είναι περισσότερες από τα κουτιά
του πίνακα.∆ιαλέξτε µεγαλύτερο πίνακα.");
          } 
       } 
     // Button της ανανέωσης.
      private void button6_Click(object sender, EventArgs e) 
       { 
         panel2.Controls.Clear(); 
        y = 0; pictureBox1.Image = null; 
       } 
     // Button της διαγραφής.
      private void delnoukl_Click(object sender, EventArgs e) 
       { 
         panel2.Controls.Remove(delLabel); 
         delnoukl.Enabled = false; 
        if (panel2.Controls.Count == 0)
          { 
           y = 0; } 
       } 
       private void panel2_Paint(object sender, PaintEventArgs e) 
      \{
```
}}}

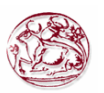

### <span id="page-48-0"></span>**ΠΑΡΑΡΤΗΜΑ Β: ΚΩ∆ΙΚΑΣ ΤΗΣ ΦΟΡΜΑΣ ΓΙΑ ΤΗΝ ΑΛΛΑΓΗ ΤΩΝ ΓΟΝΙ∆ΙΩΝ**

// Βιβλιοθήκες.

```
using System; 
using System.Collections.Generic; 
using System.ComponentModel; 
using System.Data; 
using System.Data.OleDb; 
using System.Drawing; 
using System.Text; 
using System.Windows.Forms; 
namespace AnastTest 
{ 
   public partial class Form2 : Form 
   { 
      public int IDnoukl; 
      public Form2() 
      { 
         InitializeComponent();
      private void Form2_Load(object sender, EventArgs e) 
\{ LoadComboboxes(); // Χρειάζεται για να τρέξουν τα Components 
του προγράµµατος.
      } 
      } 
    // Button της «αποθήκευσης».
      private void button1_Click(object sender, EventArgs e) 
      { 
    // Σύνδεση µε τον constructor. 
           string constr = @"Provider=Microsoft.Jet.OLEDB.4.0;Data 
Source=C:\\Anastasia.mdb"; 
   // Βάζει το νέο όνοµα στο αντίστοιχο string που έχουµε επιλέξει
σύµφωνα µε το ID του 
           string cmdstring = @" UPDATE SEIRA_NOYKLEOTIDIWN SET
SEIRA_NOYKLEOTIDIWN = @TEXT WHERE ID = @ID"; 
// Σύνδεση και εκτέλεση του string.
           OleDbConnection con = new OleDbConnection(constr); 
           OleDbCommand cmd = new OleDbCommand(cmdstring, con);
```
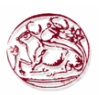

```
// Το text που λέµε στο string έχει το όνοµα του textbox. 
            cmd.Parameters.AddWithValue("@TEXT", 
textBox1.Text.ToString()); 
    // Το ID είναι το ID του γονιδίου που έχουµε επιλέξει.
            cmd.Parameters.AddWithValue("@IDnoukl", 
comboBox1.SelectedIndex ); 
            con.Open(); 
    // Καταχώρηση της αλλαγής.
            cmd.ExecuteNonQuery();
            con.Close();
     // Ανανεώνει και το Combobox µε τα γονίδια στην φόρµα 1 (Form1) -
κλείσιµο της φόρµας.
           Form1 f1 = new Form1();
            f1.LoadComboboxes(); 
            Close(); 
      } 
      private void button2_Click(object sender, EventArgs e) 
      { 
         Close();
      }
```
// Όταν ανοίγει η φόρµα τρέχει η LoadComboboxes όπου εκτελείται η ίδια ακριβώς διαδικασία µε εκείνη που περιγράφεται στη φόρµα 1 (Form1) .Ουσιαστικά γεµίζει το Combobox µε τα γονίδια.

```
 public void LoadComboboxes()
      { 
        comboBox1.Items.Clear(); 
        string constr = @"Provider=Microsoft.Jet.OLEDB.4.0;Data 
Source=C:\\Anastasia.mdb"; 
        string cmdstring2 = @"SELECT SEIRA_NOYKLEOTIDIWN.ID, 
SEIRA_NOYKLEOTIDIWN.ONOMA_NOYKLEOTIDION FROM 
SEIRA_NOYKLEOTIDIWN"; 
        OleDbConnection con = new OleDbConnection(constr); 
        OleDbCommand cmd2 = new OleDbCommand(cmdstring2, con);
        comboBox1.Items.Insert(0, "------"); 
        comboBox1.SelectedIndex = 0; 
        try 
        { 
           con.Open();
```
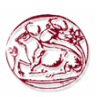

```
 OleDbDataReader r = cmd2.ExecuteReader();
            while (r.Read()) 
            { 
              comboBox1.Items.Insert(Convert.ToInt16(r["ID"]), 
r["ONOMA_NOYKLEOTIDION"].ToString()); 
 } 
            r.Close();
         } 
         catch (Exception) 
         { 
         } 
         finally 
         { 
            con.Close(); 
         } 
      // Αφού επιλεχθεί το ανάλογο γονίδιο για το οποίο θα γίνει η αλλαγή
και αφού έχει διαβαστεί πρώτα από τη βάση τοποθετείται στο Textbox1. 
     private void comboBox1 SelectedIndexChanged(object sender,
```

```
EventArgs e) 
      { 
       OleDbDataReader r;
       string constr = @"Provider=Microsoft.Jet.OLEDB.4.0;Data 
Source=C:\\Anastasia.mdb"; 
       string cmdstring = @" SELECT SEIRA_NOYKLEOTIDIWN.ID, 
SEIRA_NOYKLEOTIDIWN.SEIRA_NOYKLEOTIDIWN 
                      FROM SEIRA_NOYKLEOTIDIWN 
                      WHERE (((SEIRA_NOYKLEOTIDIWN.ID)=" + 
Convert.ToInt16(comboBox1.SelectedIndex) + "))"; 
       OleDbConnection con = new OleDbConnection(constr);
       OleDbCommand cmd = new OleDbCommand(cmdstring, con); 
       con.Open(); 
       r = cmd.ExecuteReader();
       if (r.Read()) 
       { 
          textBox1.Text = r["SEIRA_NOYKLEOTIDIWN"].ToString(); 
       } 
       r.Close();
       con.Close();
        //textBox1.Text = IDnoukl.ToString();*/ 
      }}}
```
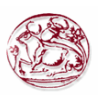

### <span id="page-51-0"></span>**ΠΑΡΑΡΤΗΜΑ Γ: ΚΩ∆ΙΚΑΣ ΤΗΣ ΦΟΡΜΑΣ ΓΙΑ ΤΗΝ ∆ΗΜΙΟΥΡΓΙΑ ΚΑΙ ΚΑΤΑΧΩΡΗΣΗ ΝΕΩΝ ΓΟΝΙ∆ΙΩΝ**

// Βιβλιοθήκες

```
using System; 
using System.Collections.Generic; 
using System.ComponentModel; 
using System.Data; 
using System.Data.OleDb; 
using System.Drawing; 
using System.Text; 
using System.Windows.Forms; 
namespace AnastTest 
{ 
   public partial class NeaSeira : Form 
   { 
      public NeaSeira() 
      { 
         InitializeComponent(); // Χρειάζεται για να τρέξουν τα
Components του προγράµµατος.
      } 
      private void button1_Click(object sender, EventArgs e) 
 { 
    // Σύνδεση µε τον constructor.
         string constr = @"Provider=Microsoft.Jet.OLEDB.4.0;Data 
Source=C:\\Anastasia.mdb"; 
    // Φτιάχνει ένα string οπού µε αυτό θα τοποθετηθεί το νέο γονίδιο 
στον πίνακα µε τα γονίδια σύµφωνα πάντα µε αυτά που έχουµε γράψει στο
textbox1 και textbox2 αντίστοιχα. 
         string cmdstring = @"INSERT INTO SEIRA_NOYKLEOTIDIWN 
(SEIRA_NOYKLEOTIDIWN,ONOMA_NOYKLEOTIDION) 
                       VALUES('" + textBox1.Text.ToString() + "','" 
                              + textBox2.Text.ToString() + "') "; 
    // Σύνδεση και εκτέλεση του string.
         OleDbConnection con = new OleDbConnection(constr); 
         OleDbCommand cmd = new OleDbCommand(cmdstring, con); 
         con.Open();
    // Καταχώρηση της αλλαγής.
         cmd.ExecuteNonQuery(); 
         con.Close();
```
*Σελίδα 52 από 55* 

}

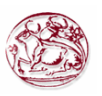

// Ανανεώνει και το Combobox µε τα γονίδια στην φόρµα 1 (Form1) και κλείσιµο της φόρµας. Για να γίνει αυτό θα πρέπει να πατηθεί και το button της ενηµέρωσης στη κεντρική φόρµα.

```
Form1 f1 = new Form1();
      f1.LoadComboboxes();
      Close();
    } 
   private void button2_Click(object sender, EventArgs e) 
    { 
      Close();
    } 
   private void textBox2_TextChanged(object sender, EventArgs e) 
   \{ } 
  private void textBox1 TextChanged(object sender, EventArgs e)
    { 
    } 
   private void NeaSeira_Load(object sender, EventArgs e) 
    { 
    } 
 }
```
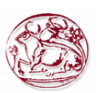

# **ΒΙΒΛΙΟΓΡΑΦΙΑ**

- <span id="page-53-0"></span>[1] ∆ιαδικτυακός τόπος που ασχολείται µε θέµατα των επιστηµών [\(http://www.sciencenews.gr](http://www.sciencenews.gr/) )
- [2] Πληροφορικό Σύστηµα Υποβοήθησης Ιατρικής ∆ιάγνωσης Βάσει δεδοµένων µικροσυστοιχιών DNA (Ηλίας Ν. Φλαούνας, ∆ηµήτρης Ε. Μαρούλης, ∆ηµήτρης Ε. Ιακωβίδης, Σταύρος Α. Καρκάνης )
- [3] ∆ιαδικτυακός τόπος που ασχολείται µε θέµατα των επιστηµών [\(http://www.sciencedaily.com](http://www.sciencedaily.com/))
- [4] Εταιρία κατασκευής των DNA chips [\(http://www.affymetrix.com](http://www.affymetrix.com/))
- [5] Εταιρία κατασκευής των DNA chips [\(http://www.agilent.com/\)](http://www.agilent.com/)
- [6] Εταιρία κατασκευής των DNA chips [\(http://www.illumina.com/\)](http://www.illumina.com/)
- [7] ∆ιαδικτυακός τόπος που ασχολείται µε θέµατα των επιστηµών ([http://www.perfectdisplay.com](http://www.perfectdisplay.com/))
- [8] ∆ιαδικτυακός τόπος εφηµερίδας που περιλαµβάνει άρθρα που αφορούν τα DNA chips ([http://www.berkeleydailyplanet.com\)](http://www.berkeleydailyplanet.com/)
- [9] ∆ιαδικτυακός τόπος που ασχολείται µε θέµατα των επιστηµών [\(http://www.forbes.com](http://www.forbes.com/))
- [10] ∆ιαδικτυακός τόπος που ασχολείται µε τα DNA chips [\(http://www.gene-chips.com](http://www.gene-chips.com/))
- [11] ∆ιαδικτυακός τόπος που ασχολείται µε τα επιτεύγµατα της γενετικής [\(http://www.pharmacogenomics.com\)](http://www.pharmacogenomics.com/)
- [12] ∆ιαδικτυακός τόπος περιοδικού που ασχολείται µε θέµατα των επιστηµών ([http://www.devicelink.com](http://www.devicelink.com/))
- [13] Εγκυκλοπαίδεια διαδυκτίου [\(http://en.wikipedia.org/wiki/DNA\\_microarray\)](http://en.wikipedia.org/wiki/DNA_microarray)
- [14] Άρθρο (¨New Chips On The Block¨) από εφηµερίδα ([http://www.economist.com](http://www.economist.com/))
- [15] DNA Chips (Miikka Jokelainen TKK Systeemitekniikan laboratorio, Otaniementie 17, 02150 Espoo P. (09) 451 5201, telefax (09) 451 5208, e-mail [mjokelai@cc.hut.fi](mailto:mjokelai@cc.hut.fi))

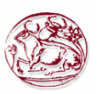

- [16] The Microrevolution: Applications and impacts of microarray technology on molecular biology and medicine (ZACHARIAH G.GOLDSMITH and N. DHANASEKARAN Fels Institute for Cancer Research and Molecular Biology, Temple University School of Medicine,Philadelphia, PA 19140, USA)
- [17] Η τεχνολογία των ¨µικροδιατάξεων¨ (microarrays) και εφαρµογές στην ογκολογία. (*Samuel Murray*)
- [18] Affymetrix GeneChip system: movingfrom research to the clinic. (Jiannis Ragoussis and Gareth Elvidge)

[19] Pro .NET 2.0 Windows Forms and Custom Controls in C# (Matthew MacDonald)

[20] ∆ιαδικτυακός τόπος για τα επιτεύγµατα της γενετικής. ([http://www.ivf.gr/pressroom\\_19.html\)](http://www.ivf.gr/pressroom_19.html)

[21] Gene expression profiling predicts clinical outcome of breast cancer. (Laura J. van ' t Veer, Hongyue Dai , Marc J. van de Vijver , Yudong D. He, Augustinus A. M. Hart , Mao Mao, Hans L. Peterse, Karin van der Kooy , Matthiew J. Marton, Anke T. Witteveen ,George J. Schreiber, Ron M. Kerkhoven, Chris Roberts ,Peter S. Linsley, Rene Bernards & Stephen H. Friend )

[22] ∆ιαδικτυακός τόπος περιοδικού επιστηµών. ([http://www.sciencemag.org/products/dnachips.dtl\)](http://www.sciencemag.org/products/dnachips.dtl)